# **ESCUELA SUPERIOR POLITÉCNICA DEL LITORAL**

# **Facultad de Ingeniería en Electricidad y Computación**

Desarrollo de una solución multiplataforma para la gestión de compras colaborativas al por mayor destinadas a pequeñas y medianas empresas

# **PROYECTO INTEGRADOR**

Previo la obtención del Título de:

# **Ingeniero/a en Ciencias de la Computación**

Presentado por: José Leonardo Carrión Pacheco Karla Antonieta Durán Oscuez

GUAYAQUIL - ECUADOR Año: 2022

# **DEDICATORIA**

A mis padres, amigos y a los emprendedores que con esmero y dedicación trabajan por hacer realidad sus sueños y a la vez encuentran una manera de subsistir en el mercado ecuatoriano.

José Carrión

# **DEDICATORIA**

A todos los trabajadores del país que día a día se esfuerzan honradamente para mejorar su calidad de vida y la de su entorno.

Karla Durán

## **AGRADECIMIENTOS**

Agradezco a mis padres por estar siempre ahí para mí, por darme ánimos cuando me quería rendir, y por darme todo el apoyo que alguna vez me hizo falta. A mis amigos, por hacer más fácil el peso que una carga en distintos momentos de la vida y a esos profesores que se convirtieron en mentores, siempre interesándose por el bienestar y el conocimiento de nosotros, los estudiantes. Gracias a todos por igual.

José Carrión

## **AGRADECIMIENTOS**

Agradezco al tutor de este proyecto por dar una óptima retroalimentación en base a su expertis y ser perseverante con la presentación de mejores resultados. En segundo lugar, agradezco a los profesores que he tenido durante el transcurso de mi carrera por impartir una enseñanza amena y perdurable. Finalmente, agradezco a mi mamá Tanya, a mi papá Carlos y a mis hermanos Carlitos y Walther por apoyarme cuando más lo necesitaba.

Karla Durán

# **DECLARACIÓN EXPRESA**

"Los derechos de titularidad y explotación, nos corresponde conforme al reglamento de propiedad intelectual de la institución; *José Leonardo Carrión Pacheco* y *Karla Antonieta Durán Oscuez* damos nuestro consentimiento para que la ESPOL realice la comunicación pública de la obra por cualquier medio con el fin de promover la consulta, difusión y uso público de la producción intelectual"

José Carrión Pacheco **Karla Durán Oscuez** Karla Durán Oscuez

Kael-Dulin

# <span id="page-6-0"></span>**EVALUADORES**

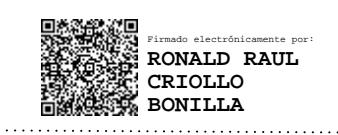

PROFESOR DE LA MATERIA PROFESOR TUTOR

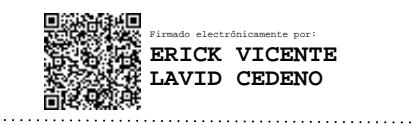

**Ronald Raúl Criollo Bonilla Erick Vicente Lavid Cedeño**

### **RESUMEN**

<span id="page-7-0"></span>Una de las principales razones por la que las pequeñas y medianas empresas (pymes) enfrentan dificultades al competir en el mercado ecuatoriano es por la falta de financiamiento que presentan al momento de comprar productos al por mayor, donde no obtienen los mismos descuentos de venta, como las grandes empresas, por adquirir poco volumen de unidades de un solo producto.

Debido a esto se plantea el modelo de compra colaborativa donde el proveedor genera una sola oferta, y varias pymes pueden unirse a esta misma oferta como si fuera una gran empresa, de tal manera que cada una de ellas pueda adquirir una fracción de los productos y así ganar el beneficio del descuento.

Para la solución se implementó el prototipo funcional de una aplicación web la cual posee un modelo de tienda virtual donde proveedores ofertan sus productos y varios compradores se unen a una oferta, adquiriendo la cantidad de productos deseada. Además, se añadieron las funcionalidades del administrador para que gestione a los usuarios, reportes y ofertas dentro del sistema.

Se considera de fundamental importancia la utilización del esquema de trabajo SCRUM para el desarrollo del proyecto, junto con la construcción de un prototipo de baja fidelidad y la intervención de una empresa que regule la seguridad dentro de la aplicación, con el fin de implementar correctamente el flujo de la compra colaborativa y asegurar transparencia en las operaciones del sistema.

**Palabras Clave:** compra colaborativa, orden de compra, estados, flujo con intervención

## **ABSTRACT**

<span id="page-8-0"></span>*One of the main reasons why small and medium-sized enterprises (SMEs) face difficulties when competing in the Ecuadorian market is due to the lack of financing that they present when buying wholesale products, where they do not obtain the same sales discounts, like large companies, for acquiring a small volume of units of a single product.* 

*Due to this, the collaborative purchasing model is proposed where the supplier generates a single offer, and several SMEs can join this same offer as if it were a large company, in such a way that each one of them can acquire a fraction of the products and thus gain the benefit of the discount.*

*For the solution, a functional prototype of a web application was implemented, which has a virtual store model where suppliers offer their products and several buyers join an offer, acquiring the desired number of products. In addition, administrator functionalities were added to manage users, reports and offers within the system.*

*The use of the SCRUM work scheme for the development of the project is considered of fundamental importance, together with the construction of a low-fidelity prototype and the intervention of a company that regulates security within the application, in order to correctly implement the collaborative purchasing flow and ensure transparency in system operations.*

*Keywords: collaborative purchase, purchase order, states, flow with intervention*

# **ÍNDICE GENERAL**

<span id="page-9-0"></span>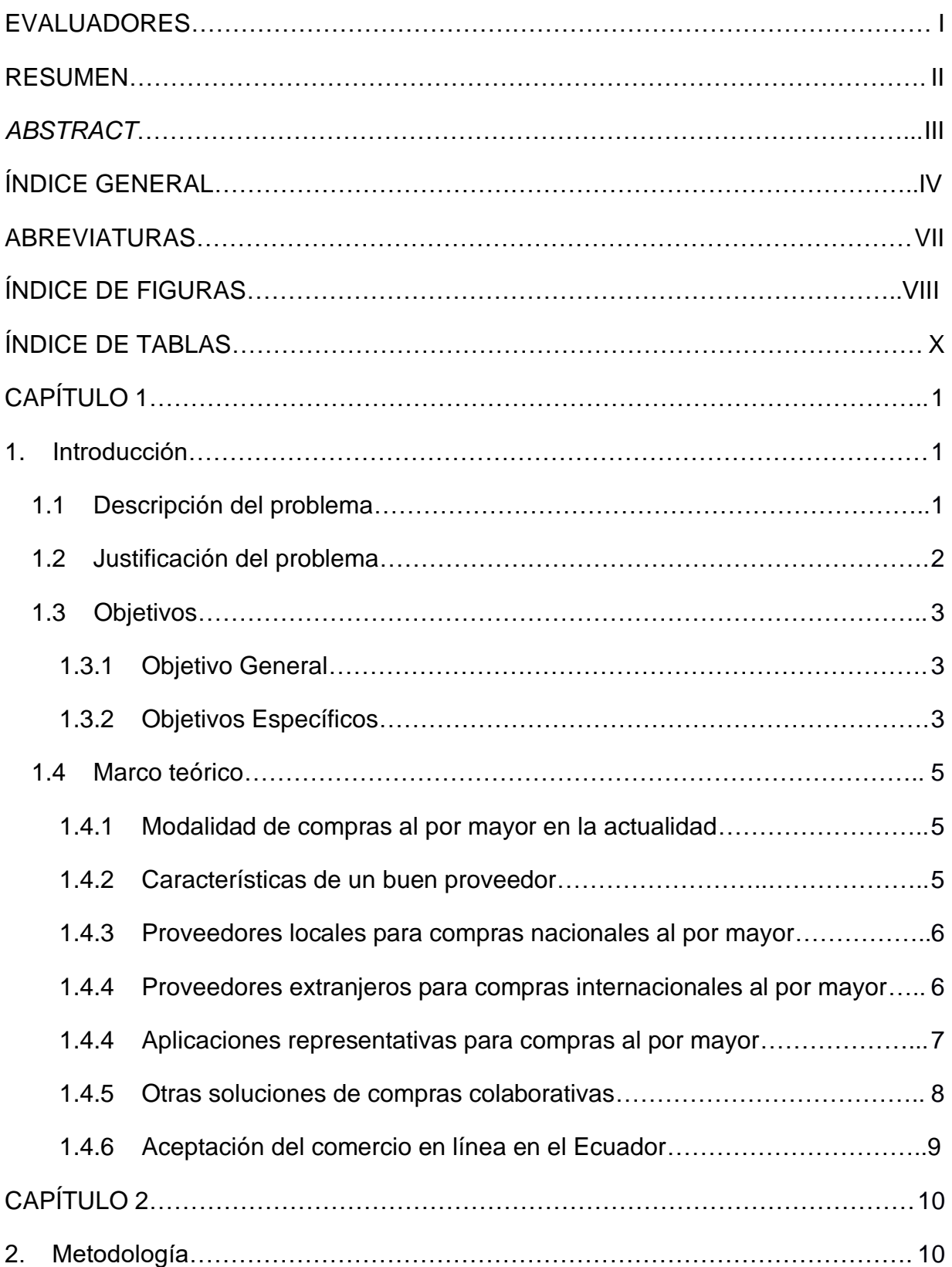

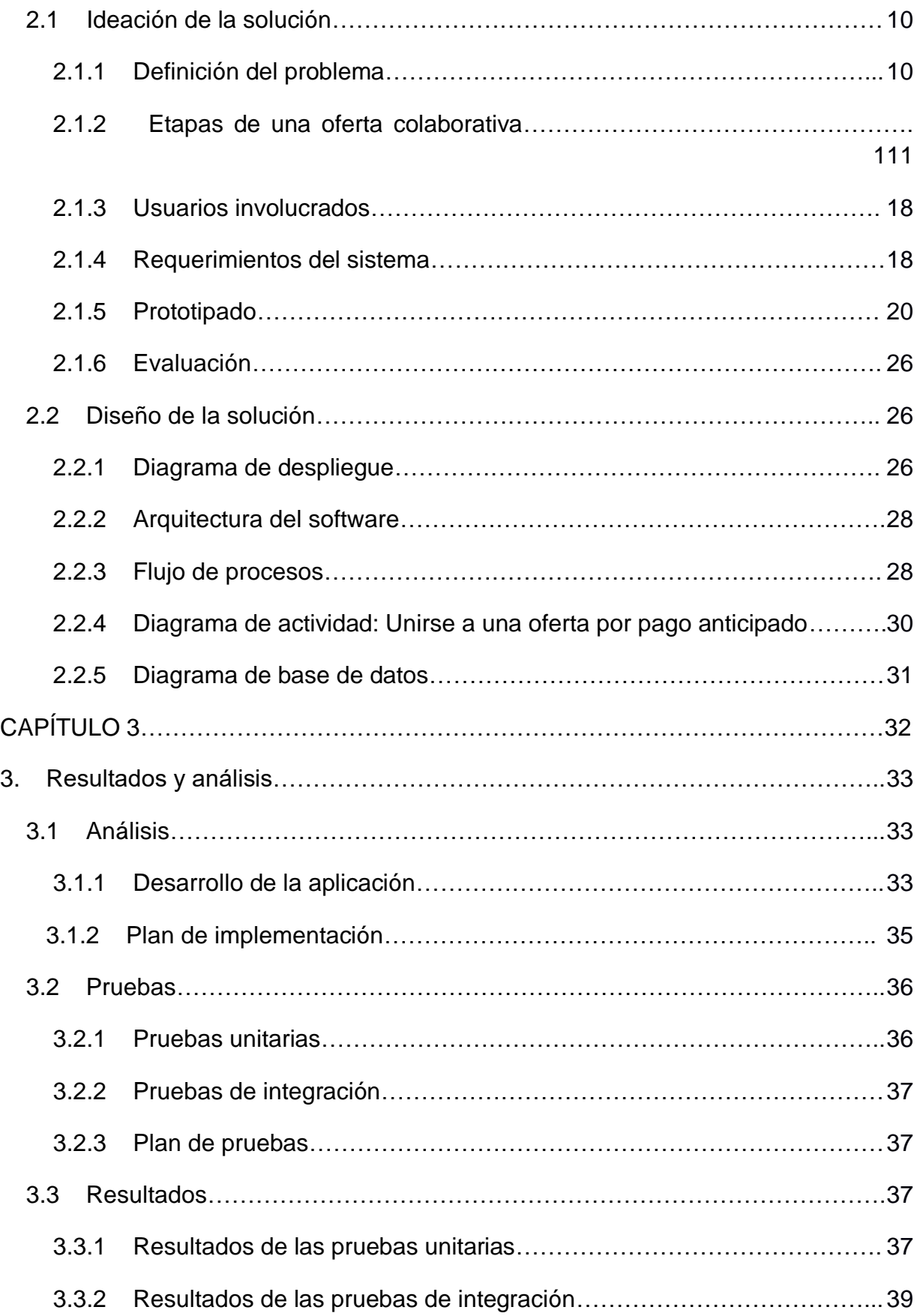

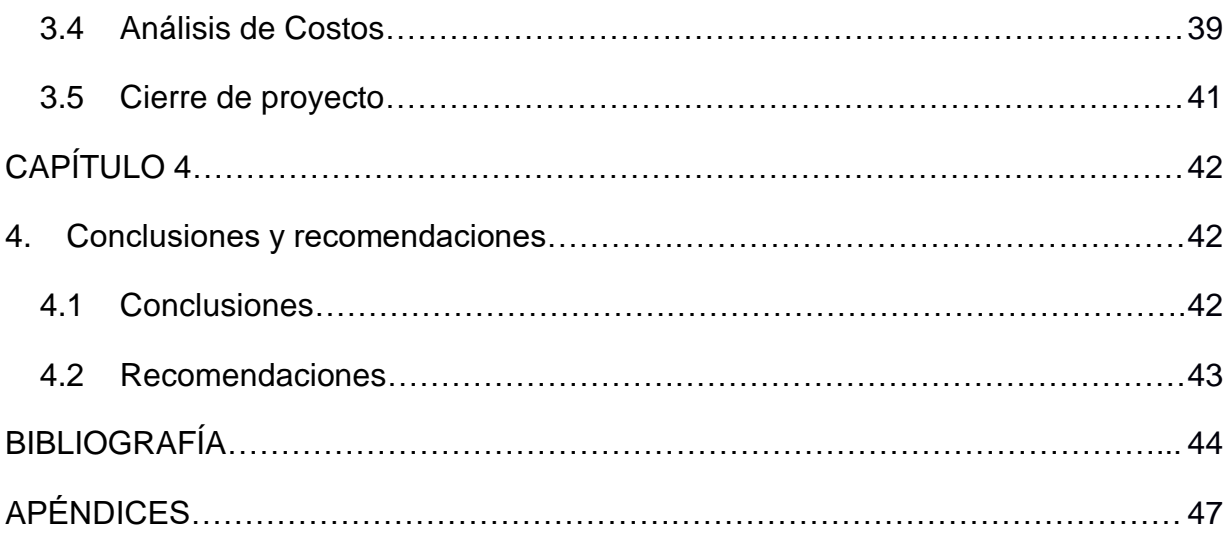

## **ABREVIATURAS**

- ESPOL Escuela Superior Politécnica del Litoral
- PYMES Pequeñas y medianas empresas
- LOFI Low Fidelity Prototype Prototipo de baja fidelidad
- B2B Business to Business Negocio a negocio

# **ÍNDICE DE FIGURAS**

<span id="page-13-0"></span>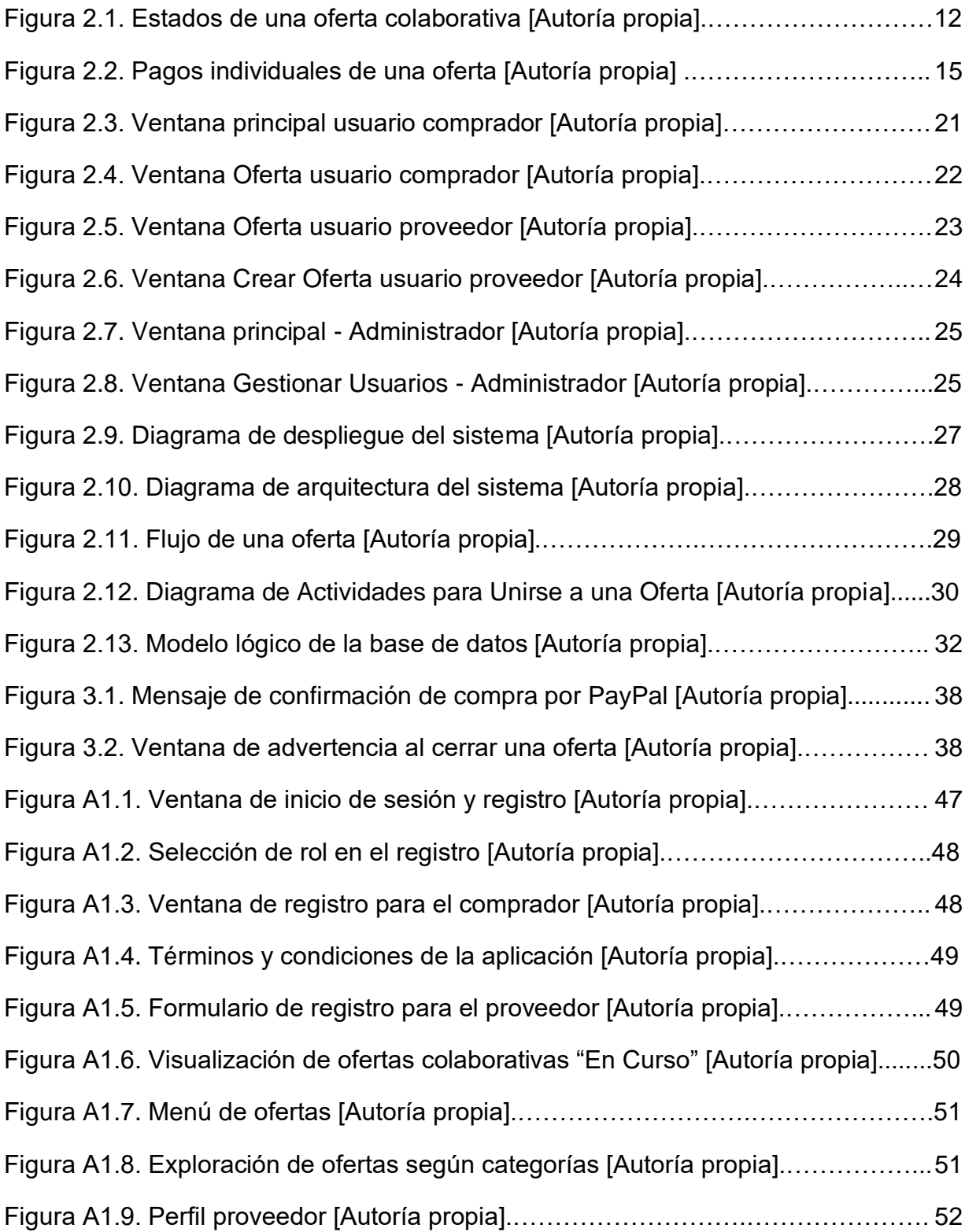

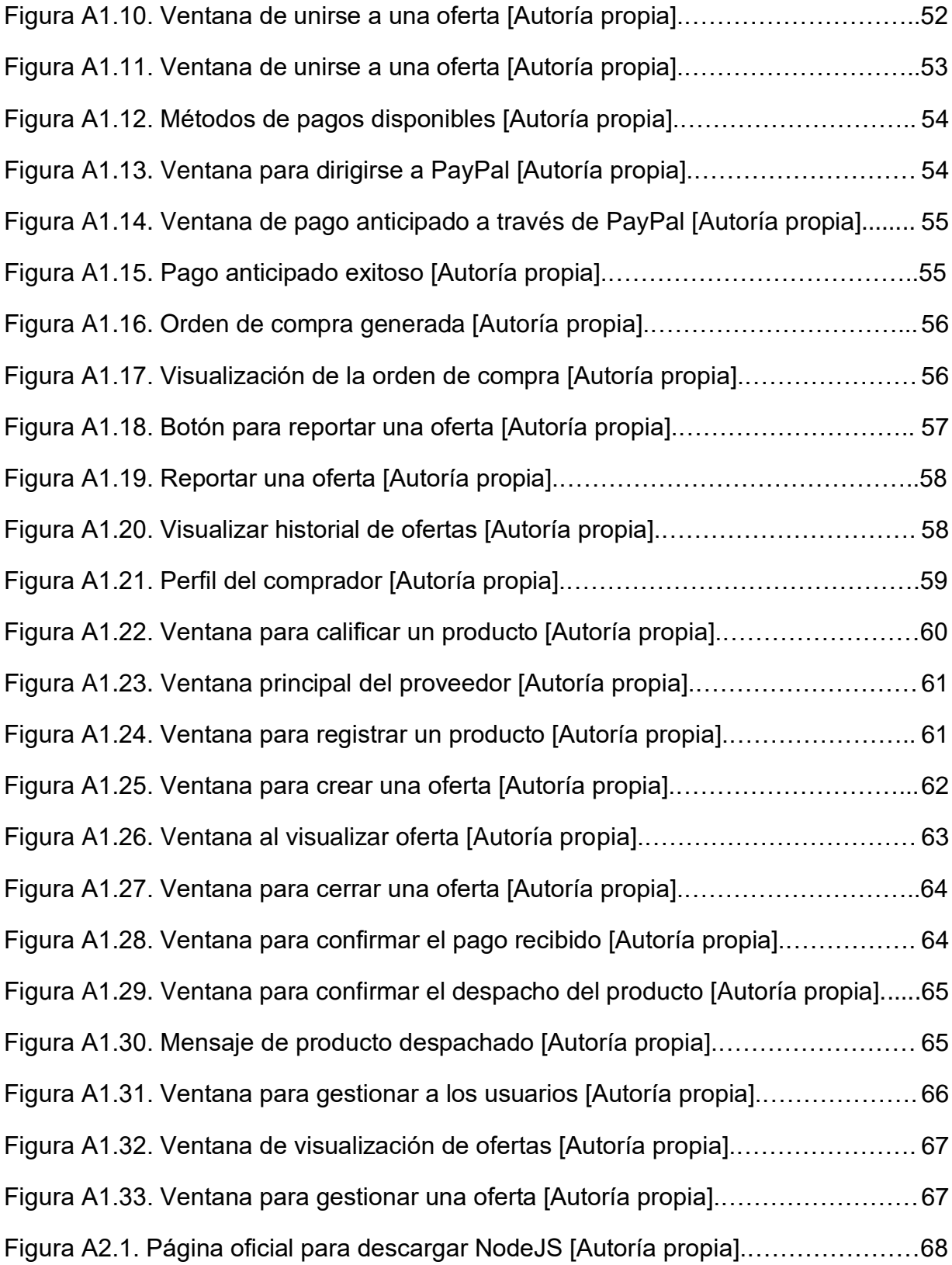

# **ÍNDICE DE TABLAS**

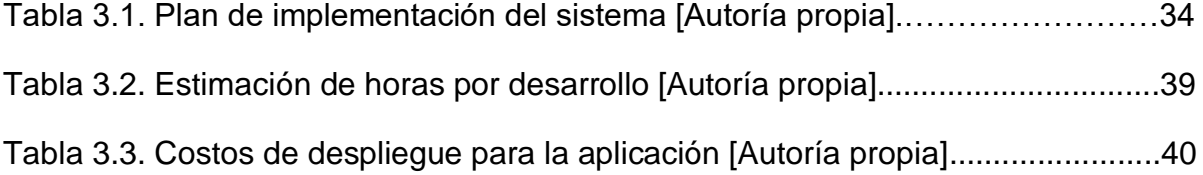

# **CAPÍTULO 1**

# <span id="page-16-1"></span><span id="page-16-0"></span>**1. INTRODUCCIÓN**

### <span id="page-16-2"></span>**1.1 Descripción del problema**

Según un estudio realizado por el Directorio de Empresas 2019 del INEC, se estima que en el Ecuador el 94.64% de empresas operativas son consideradas pequeñas o medianas (pymes). Para la obtención de este porcentaje, se considera como total la cantidad de pequeñas, medianas y grandes empresas en el país [1]. De este 94.64% de empresas operativas pymes, el 56.8% corresponde a empresas que podrían adquirir productos, insumos o materia prima al por mayor, como lo son empresas de comercio, agricultura, ganadería, industrias manufactureras, y de construcción [2].

Al contar con una estructura organizacional menos compleja que las grandes empresas, las pymes son capaces de adaptarse rápidamente a los cambios de la economía del país. Sin embargo, unas de las razones por las que las pymes no pueden desarrollarse con mayor eficacia es por la falta de financiamiento para la compra de máquinas de primera generación, y principalmente, por la escasez de un software que optimice los tiempos de trabajo en los procesos financieros y de ventas que se manejan dentro de la empresa [3].

Aparte de la compra de maquinarias que agilizan procesos dentro de la empresa, estas también deben invertir cierta capital para la obtención de productos o insumos destinados a la cadena de suministros. Para poder abastecerse de esta mercadería y llenar el inventario, estos realizan negocios con proveedores mayoristas, ya sean nacionales o internacionales, para la adquisición de materiales. En esta parte del proceso, en el área empresarial, se aplica el concepto conocido como descuentos por volumen.

1

El descuento por volumen se refiere a la utilización de descuentos en los precios de un producto, con el objetivo de incentivar al individuo o al negocio interesado en este. Cuando un cliente compra un producto por varias unidades, el proveedor premia a este cliente con un precio reducido de dicho producto [4].

Como las pymes requieren de pocas cantidades de materia prima o suministros, éstas enfrentan dificultades para negociar los precios y recibir descuentos en la compra de material, diferente a lo que ocurre con sus competidores de mayores dimensiones, ya que ellos pueden acceder a un mayor volumen de productos.

Actualmente, se desconoce de alguna solución tecnológica en el país que permita compras colaborativas, es decir, varias pymes en una sola compra, para obtener un mayor ahorro en la compra de insumos, y poder maximizar sus utilidades. Como consecuencia, estas pymes presentan una mayor dificultad en obtener precios más adecuados de parte de sus proveedores, retrasando su crecimiento sostenible en el mercado ecuatoriano y que puedan competir adecuadamente con empresas de grandes dimensiones.

### <span id="page-17-0"></span>**1.2 Justificación del problema**

Las pymes se encuentran en una situación en la cual deben acomodarse acorde a los estándares definidos por empresas proveedoras de servicios o productos, puesto que, cualquier adaptación al modelo de negocio que quieran definir es un valor agregado que comúnmente no pueden cubrir, debido a su condición de empresa pequeña o mediana. Esta problemática es la que hace difícil que una empresa de estas características pueda crecer y/o competir con empresas más grandes las cuales ya tienen se encuentran posicionadas en el mercado que les corresponde.

Es necesario recalcar que las grandes empresas cuentan con beneficios al momento de realizar una compra debido a la gran cantidad de unidades que adquieren. Esto hace que gocen de un precio menor por unidad y menos gastos en cuanto a producción se refiere, dando así mayor rentabilidad en la venta de sus productos.

Debido a esto se propone el desarrollo de un sistema en el que las pymes puedan realizar compras de materia prima y productos en general ofrecidos por proveedores, pero con la diferencia que es una compra que podrá realizarse por varias empresas a la vez. Esto permitirá realizar una compra grande, como si fuera realizada por una empresa de mayores dimensiones, pero repartida entre varias pymes. De esta manera el proveedor podrá realizar una venta al por mayor con precios reducidos por unidad y los compradores obtener materia prima con costos reducidos. Esto ayudará principalmente a que las pymes puedan abaratar costos y tener la oportunidad de competir en el mercado frente a grandes empresas.

### <span id="page-18-0"></span>**1.3 Objetivos**

### <span id="page-18-1"></span>**1.3.1 Objetivo General**

Implementar un prototipo funcional de una aplicación web para la gestión de compras colaborativas al por mayor de pymes hacia proveedores ecuatorianos.

### <span id="page-18-2"></span>**1.3.2 Objetivos Específicos**

1. Establecer las historias de usuario para el comprador, proveedor y administrador, que servirán para la definición de los procesos involucrados en el sistema y el alcance del proyecto.

2. Diseñar la arquitectura del prototipo funcional correspondiente al sistema basándose en los requerimientos de desarrollo del cliente.

3. Desarrollar el prototipo funcional del sistema según la arquitectura definida en base a los requerimientos de desarrollo.

4. Elaborar un plan de pruebas para la validación del cumplimiento de los requerimientos del sistema.

### <span id="page-20-0"></span>**1.4 Marco teórico**

### <span id="page-20-1"></span>**1.4.1 Modalidad de compras al por mayor en la actualidad**

Una transacción constituida entre dos empresas se la conoce en el ámbito empresarial como Business-to-Business (B2B) [5]. Actualmente los procesos de compra al por mayor B2B suelen seguir una modalidad tradicional en donde interactúan el comprador y el proveedor de manera directa. Ya sea por medio de una llamada o de manera presencial se llega a un acuerdo de venta basado en la cantidad de productos que se compran para definir el precio. Sin embargo, también existen soluciones al estilo de "tienda virtual" que ofrecen venta de productos al por mayor en modalidad uno a uno. El comprador, en este caso, las pymes, debe considerar tanto el proveedor, el presupuesto, como también la logística, para llevar a cabo una compra de materiales o insumos, pero, ¿qué es lo que más les atrae a las pymes al momento de seleccionar y decidirse por algún proveedor en específico?

### <span id="page-20-2"></span>**1.4.2 Características de un buen proveedor**

Según la revista Entrepreneur, la mayoría de las pymes optan por la principal característica del precio al decidirse por un proveedor, ya que este es el primer limitante en el crecimiento de la economía de una empresa. Luego del precio, se encuentra la confiabilidad en el proveedor y sus productos. El proveedor debe asegurarse que sus productos lleguen al destinatario en el estado y calidad acordados, y en el caso de pérdidas de recursos, tener los debidos respaldos. También, les resulta atractivo a las pymes el tiempo transcurrido en el mercado de ese proveedor, ya que conllevan una sólida reputación y es un indicador de la estabilidad de esa empresa. Por último, se tiene la localidad y distancia entre el comprador y el proveedor, ya que define el tiempo en que el comprador recibirá sus productos [6].

### <span id="page-21-0"></span>**1.4.3 Proveedores locales para compras nacionales al por mayor**

Existen algunas maneras por las que las pymes acceden al contacto con sus proveedores para llevar a cabo una compra, las cuales se pueden categorizar en presenciales y en línea.

Actualmente la manera más común de conseguir proveedores a nivel nacional es por medio de referencias de otras empresas, compañeros, personal, etc. o por medio de búsqueda en internet. Bastantes proveedores ponen anuncios en línea ofreciendo sus productos en venta al por mayor, ya sea por medio de una publicación en red social o por una página web propia de ellos, presentan ubicaciones físicas de las bodegas y número de teléfono o correo para poder contactarse con ellos.

Otra manera es buscando productos en línea en tiendas virtuales como mercado libre o incluso marketplace, donde muchas ofertas son de parte de proveedores. Al buscar un poco más en su perfil se puede conseguir una manera de contactar con ellos y llegar a un acuerdo para hacer compras de mayor volumen con ellos directamente.

### <span id="page-21-1"></span>**1.4.4 Proveedores extranjeros para compras internacionales al por mayor**

Las pymes que deseen encontrar el abastecimiento de sus productos que probablemente escasean en el país se encargan de realizar búsquedas en internet para poder realizar compras a proveedores extranjeros que cuenten con dichos productos en stock. En estos casos, son muy utilizadas aplicaciones con la modalidad de tienda virtual las cuales brindan la opción de conseguir proveedores que se encuentran fuera del país y que ofrecen cualquier tipo de producto que un comprador esté buscando. Es decir, nos encontramos con un catálogo de productos a nivel mundial dispuestos para personas naturales o empresas.

Sin embargo estas son aplicaciones enfocadas más a un usuario final "casual", en el que se basa sencillamente en compras con proveedores que ofrecen sus productos. Existen otras soluciones menos conocidas bajo el nombre de "herramienta de gestión de compras", las cuales están diseñadas con la finalidad de cubrir las necesidades de empresas que necesitan abastecerse de materia prima para seguir con sus actividades diarias [7].

Estas son diferenciadas por ciertos procesos adicionales:

- Emisión y aprobación de órdenes de compra
- Mantenimiento de inventario
- Incorporación y gestión de proveedores
- Recepción y combinación de facturas y pedidos

### <span id="page-22-0"></span>**1.4.5 Aplicaciones representativas para compras al por mayor**

Hoy en día, existen plataformas digitales B2B las cuales permiten que un negocio, ya sea pequeño o grande, pueda adquirir productos al por mayor sin necesidad de interactuar o negociar presencialmente con su proveedor, como el caso de las aplicaciones chinas Alibaba, Aliexpress y DHGate. Estas aplicaciones multiplataforma ya tienen un espacio ganado en el mercado debido al éxito obtenido en sus respectivos mercados y su gran variedad de productos que tienen por ofrecer al resto del mundo. Éstas son referentes principales en cuanto a compras de productos o materia prima para compradores en general. La tendencia de optar por un proveedor asiático a través de internet cada vez va en incremento, y esto se debe a cómo estas aplicaciones innovan en sus procesos para suplir las necesidades de sus usuarios y garantizar el éxito en las transacciones.

En el caso de Alibaba, esta plataforma se cerciora de habilitar en su sistema funciones asociadas a la venta al por mayor, y junto a la inteligencia artificial, conectar con vendedores, marketeros, proveedores de servicios, compañías

7

de logística y manufactura, es decir, lo que hacen las empresas eBay, Amazon, Paypal, Google, en una sola aplicación.

Debido a esta metodología, el ecosistema entre la compra y venta de productos resulta ser mucho más eficiente y centrado al consumidor, en comparación con la compra tradicional [8].

### <span id="page-23-0"></span>**1.4.6 Otras soluciones de compras colaborativas**

Existen soluciones creadas que implementan esta metodología, donde hacen uso de compras conjuntas para obtener rebajas en sus productos. Tenemos el ejemplo del portal "CONJUNTALIA", el cual implementa el proceso de compras conjuntas parecido al propuesto en este proyecto. Los creadores del portal describen las compras conjuntas de la siguiente manera. "Una compra conjunta es una modalidad de compra en la que los compradores se organizan y unen para obtener un mejor precio al comprar de forma conjunta. Esto implica que la organización requiera que el tiempo de entrega se extienda un poco más que en una compra individual normal" [9].

Esta metodología también fue utilizada por el gobierno de Honduras de manera oficial en el año 2013, donde a través de la Oficina Nacional de Contratacion y Adquisicion del Estado (ONCAE) implementaron el proceso de compras conjuntas. Ellos definieron el proceso de la siguiente manera. "Es una modalidad de contratación mediante la cual el Estado a través de la Oficina Nacional de Contratación y Adquisiciones del Estado (en adelante ONCAE), agrupa dos (2) o más órganos o entes, a través de la firma de un Convenio, para contratar bienes y servicios de manera conjunta, mediante una única licitación y con él o los proveedores que resulten seleccionados" [10].

En el artículo en cuestión [10] se menciona que se tenía una proyección de ahorro en las compras realizadas bajo esta modalidad de entre un 18% a un 21%.

Sin embargo, el director de la ONCAE, Héctor Martín Cerrato, reporta que se logró un ahorro de hasta 54% en insumos quirúrgicos comprados por el Estado, posicionando así a la modalidad de compras conjuntas como un éxito en la aplicación.

Actualmente el proceso de compras conjuntas sigue siendo utilizado por la ONCAE. En el artículo publicado por Marco Flores en el año 2022 menciona que el gobierno de Honduras tiene 3 modalidades de compra, entre las cuales se detalla la denominada "Compra conjunta" [11].

### <span id="page-24-0"></span>**1.4.7 Aceptación del comercio en línea en el Ecuador**

Hoy en día, es mucho más común para los usuarios hacer compras en línea. Empresas como Amazon, Ebay, Mercado Libre y Alibaba han presentado un mayor número de ventas y aceptación por parte de sus usuarios. Alibaba por ejemplo, en el 2016 facturó \$14.500 millones de dólares, un 56% más que el mismo periodo del año anterior alcanzando un beneficio neto de 52% [12].

En el Ecuador, todavía existe cierto recelo en cuanto a las compras en línea. Según mencionan Tello P. y Pineda L. en "Análisis del comercio electrónico en Ecuador", gran parte del comercio electrónico está conformada por pymes o emprendedores que ofrecen sus productos en línea, y realizar un integración de los productos que ofrecen con los que se podrían comprar en estas aplicaciones según la demanda, aún genera desconfianza lo cual lleva a que estas empresas pequeñas no usen estos servicio [12].

# **CAPÍTULO 2**

# <span id="page-25-0"></span>**2. METODOLOGÍA**

### <span id="page-25-1"></span>**2.1 Ideación de la solución**

Para la ideación de la solución, se utilizó un enfoque de la metodología Design Thinking, con el fin de estudiar a profundidad el problema y extraer las necesidades de los actores directos involucrados, los cuales corresponden a los compradores (pymes) y a los proveedores. A continuación, se describirán los hallazgos obtenidos a partir de entrevistas a nuestro cliente e investigación secundaria.

### <span id="page-25-2"></span>**2.1.1 Definición del problema**

En la actualidad se observa que para pequeñas y medianas empresas (pymes) es difícil llegar a competir con empresas grandes. Muchas veces las ofertas que obtienen las pymes de parte de los proveedores no son tan rentables debido a que no compran gran cantidad de material en comparación a como lo tendría una empresa de grandes dimensiones. Esto representa que el precio por unidad de material comprado sea más caro para las pymes, haciendo que su rentabilidad no sea la esperada. Por esta razón, se introduce la funcionalidad de compras colaborativas de la aplicación, el cuál será el valor agregado del sistema, para que las pymes logren acceder a mejores descuentos en los productos y a la vez, la aplicación pueda distinguirse de su competencia en el mercado.

### <span id="page-26-0"></span>**2.1.2 Etapas de una oferta colaborativa**

Para efectuar la compra en una oferta colaborativa, ésta debe pasar por ciertos estados, donde un grupo de ellos forma parte de un flujo continuo o sin intervención de algún factor, ya sea interno o externo a la compra, mientras que otro grupo de estados, considera las posibles intervenciones que puede tener el flujo, tales como el reporte o cancelación de una oferta. En la Figura 2.1 se muestra con flechas azules el flujo sin intervención que tendría una oferta, y por otro lado, con flechas de líneas punteadas el flujo donde sí surja alguna intervención.

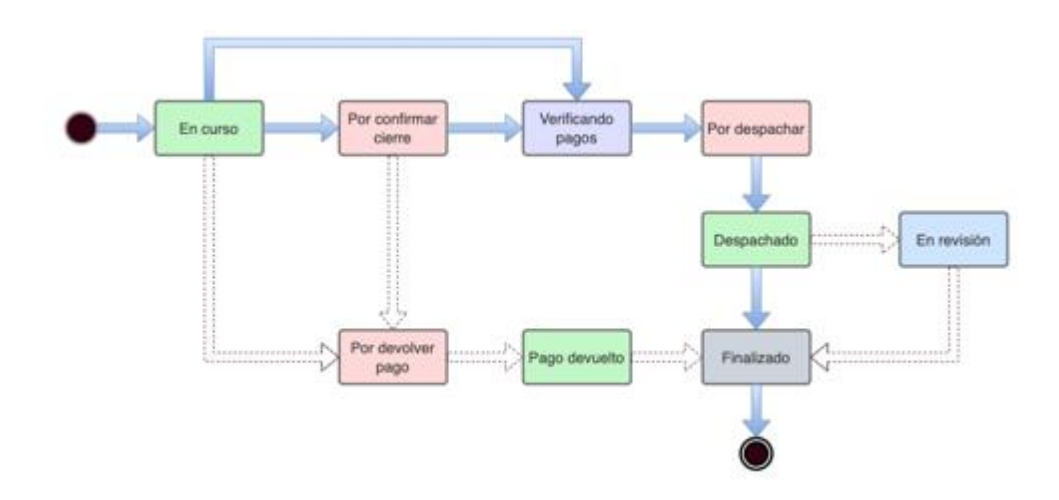

**Figura 2.1 Estados de una oferta colaborativa [Autoría propia]**

A continuación, se explicarán los dos tipos de flujos por los que puede pasar una oferta colaborativa, y así mismo, las condiciones para que una oferta cambie de un estado a otro.

### **Etapas del flujo continuo en una oferta colaborativa**

### ● **Elaboración de una oferta**

El proveedor será el encargado de crear una oferta colaborativa. Pero antes de que pueda crear y publicar una oferta, éste debe registrar en la aplicación el producto a vender, detallando el nombre, la descripción, stock y colección de fotos. Luego de esto, se le habilitará al proveedor la opción de poder crear una oferta, en donde se especificará:

- Producto
- Cantidad mínima de unidades a vender
- Cantidad máxima de unidades a vender
- Fecha de vigencia

A partir de estos datos, la oferta estará lista para ser publicada y estar disponible para compradores interesados. En este punto, la oferta obtiene el estado de "En curso".

### ● **En curso**

Cuando la oferta entra a estado "En Curso", el comprador puede unirse a ésta cumpliendo ciertas condiciones. Por otro lado, el comprador también podrá reportar una oferta y si el administrador lo decide, cancelarla. Estos últimos eventos forman parte del flujo con intervención de una oferta colaborativa, el cual será explicado posteriormente.

Al momento de que el comprador decida unirse a una oferta colaborativa, éste debe ingresar la cantidad de productos que desea comprar. La cantidad de productos a comprar dependerá de la cantidad máxima de productos que se encuentra disponible en la oferta, es decir, que la cantidad a comprar no debe sobrepasar la cantidad máxima definida por el proveedor.

Luego de haber seleccionado una cantidad válida de productos, se le presentará al comprador las opciones de método de pago, las cuales serán: realizar un pago anticipado o una reserva, ambos casos a través de PayPal.

Los pagos anticipados que se realicen en esta etapa, serán depositados temporalmente en la cuenta de PayPal de Contabilly S.A., empresa perteneciente al cliente de este proyecto. En el caso de realizar reservas, el total del dinero de la compra será apartado por PayPal y este dinero no se encontrará disponible para el comprador hasta cierto punto del flujo, el cual será detallado posteriormente. Cabe recalcar que el comprador, antes de poder unirse a cualquier oferta, debe vincular la cuenta con su usuario de PayPal, lo cual es una condición que tiene que aceptar al momento de registrarse en la aplicación. Si el comprador selecciona cualquiera de estas dos opciones, se le mostrará una ventana de confirmación al comprador para que esté completamente seguro de realizar la operación.

Una oferta con el estado "En Curso" puede cerrarse automáticamente y pasar al estado de "Verificando pagos" si se cumplen las siguientes condiciones: que la oferta haya llegado a su fecha de vigencia y se haya cumplido con la cantidad mínima o máxima de productos, o que la oferta todavía no haya llegado a su fecha de vigencia pero ya se haya alcanzado con la cantidad mínima de productos a vender y el proveedor decida continuar con el cierre de la oferta y la posterior verificación de pagos.

Si la oferta en estado "En Curso" llega a su fecha de vigencia y no se ha cumplido con la cantidad mínima de productos a vender, la oferta pasará del estado "En Curso" al estado de "Por confirmar cierre".

### ● **Por confirmar cierre**

En el estado "Por confirmar cierre", como la oferta ha llegado a la fecha de vigencia y no se ha cumplido con la mínima cantidad de productos a vender, el proveedor debe decidir si continuar con la etapa de verificación de pagos o cancelar la oferta. En el caso de que el proveedor decida cancelar, la oferta pasará del flujo continuo al flujo con intervención, el cual será detallado posteriormente. Si decide continuar con los pagos, la oferta pasa del estado "Por confirmar cierre" a "Verificación de pagos".

### ● **Verificación de pagos**

A partir del momento en que la oferta pasa al estado de "Verificación de pagos", la oferta original se diversificará en ofertas individuales por cada comprador participante de la oferta, para que de esta forma las operaciones posteriores a la compra se manejen de forma independiente, como se muestra en la Figura 2.2. Con respecto a los pagos anticipados que se efectuaron en el estado "En Curso", la empresa Contabilly S.A. será la encargada de realizar el pago de cada comprador hacia el proveedor correspondiente. En el caso de que se hayan realizado reservas en el estado "En Curso", en esta etapa, el sistema debe ejecutar el pago del dinero reservado hacia el proveedor.

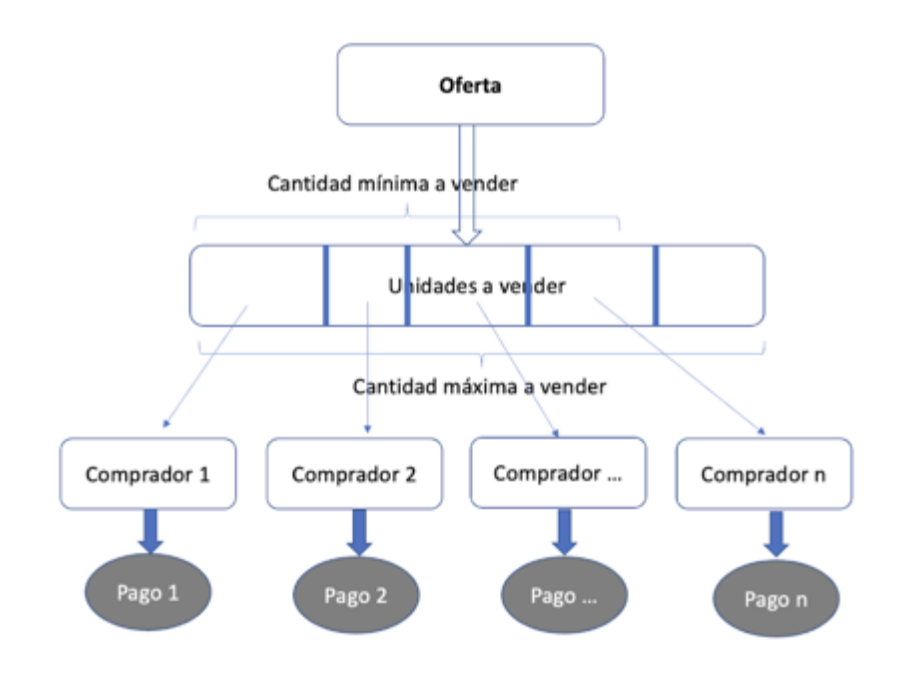

**Figura 2.2 Pagos individuales de una oferta [Autoría propia]**

Luego de que se haya realizado el pago de la oferta individual, esta oferta pasa de estado "Verificando pagos" a "Por despachar".

### ● **Por despachar**

En el estado "Por despachar", el proveedor deberá confirmar por cada una de las ofertas individuales el despacho de los productos vendidos. Cuando el proveedor ya haya confirmado el despacho, la oferta pasa de estado "Por despachar" a "Despachado".

### ● **Despachado**

Cuando la oferta se encuentre en el estado "Despachado", el comprador deberá confirmar que ha recibido el producto. En el caso de que no haya recibido su producto, el comprador puede reportar dicho caso, y si decide hacerlo, la oferta cambiaría de estado "Despachado" a "En revisión", provocando una transición del flujo continuo al flujo con intervención. En el caso de que el comprador haya recibido su producto y lo haya confirmado, la oferta pasa de estado "Despachado" a "Finalizado".

### ● **Finalizado**

Cuando la oferta individual se haya etiquetado con el estado "Finalizado", el flujo continuo de la oferta se da por terminado, culminando así el proceso de la compra colaborativa. A continuación, se explicarán los estados correspondientes al flujo con intervención.

### **Etapas del flujo con intervención en una oferta colaborativa**

El estado "Por confirmar pago" es el que encabeza el flujo con intervención en una oferta colaborativa. Para que una oferta haya llegado a este estado, tuvo que provenir del estado "En Curso" o "Por confirmar cierre".

En el estado "En Curso", si el comprador reporta una oferta y el administrador del sistema decide cancelarla, la oferta pasa de estado "En Curso" a "Por devolver pago".

Por otro lado, si el proveedor ha decidido cancelar la oferta en el estado de "Por confirmar cierre", por la razón de no haber vendido la cantidad mínima de productos, la oferta pasa de estado "Por confirmar cierre" a "Por devolver pago".

### ● **Por devolver pago**

En el estado "Por devolver pago", se efectuarán las respectivas devoluciones de los pagos realizados a los compradores, ya sea a los que hayan hecho pagos anticipados o reservas a través de PayPal. En el caso de que se hayan hecho pagos anticipados, la empresa Contabilly S.A., por medio del administrador del sistema, será la encargada de confirmar la devolución de los pagos anticipados a cada uno de los compradores que hayan seleccionado este método de pago. Por otro lado, en el caso de las reservas, el sistema de la aplicación será el encargado de realizar la devolución de los pagos de forma individual. Luego de que se haya devuelto cada pago, la oferta cambia de estado "Por devolver pago" a "Pago devuelto".

### ● **Confirmación de devolución**

Cuando las ofertas individuales se etiquetan con el estado "Pago devuelto", los compradores deberán confirmar si justamente han recibido el pago. En el caso de que no lo reciba, el comprador puede reportar la oferta. Si decide reportar, la oferta cambia de estado "Pago devuelto" a "En revisión". En el caso de que confirme haber recibido la devolución, la oferta cambia de estado "Pago devuelto" a "Finalizado", el cual corresponde al último estado del flujo continuo de la oferta colaborativa.

### ● **En revisión**

Una oferta puede pasar al estado "En revisión" en dos posibles escenarios: si la oferta tiene el estado "Pago devuelto" y el comprador, al no recibir el pago correspondiente a la devolución, decide reportar la oferta, o que si la oferta tiene el estado "Despachado" y el comprador, al no recibir su producto, decide así mismo reportar la oferta.

En este estado, el administrador del sistema debe estudiar la razón por la que la oferta se ha reportado y estudiar, junto a Contabilly S.A., una posible solución al caso. En el momento que ya se haya resuelto la situación, el administrador será el encargado de pasar la oferta del estado "En revisión" a "Finalizado", estado correspondiente al flujo continuo de una oferta colaborativa.

### <span id="page-33-0"></span>**2.1.3 Usuarios involucrados**

Dentro del sistema se cuenta con tres tipos de usuarios:

- Comprador: Este usuario será quien pueda unirse a la oferta de productos publicados por los proveedores con la intención comprar el producto ofrecido en dicha publicación.
- Proveedor: El proveedor será el encargado de publicar las ofertas de sus productos con un cierto valor por unidad y un límite según su stock.
- Administrador: El administrador se encarga de la gestión de usuarios y publicaciones. Además se encargará de verificar a los usuarios que se registren como proveedores.

### <span id="page-33-1"></span>**2.1.4 Requerimientos del sistema**

En base al análisis realizado a los puntos previamente mencionados, se definieron los siguientes requerimientos funcionales y no funcionales.

### ● **Tipos de requerimientos: Funcionales**

Los usuarios compradores y proveedores tendrán en común el requerimiento UT001, el cual describe que los usuarios pueden registrarse en el sistema tanto como comprador o proveedor. Posteriormente, se especificarán los requerimientos para cada tipo de usuario.

### **Requerimientos para usuarios compradores**

- UC001 El comprador puede visualizar todas las ofertas disponibles.
- UC002 El comprador puede unirse a una o más ofertas disponibles.
- UC003 El comprador puede buscar ofertas por el nombre del producto.
- UC004 El comprador puede, a través de PayPal, realizar un pago anticipado de alguna oferta disponible.

● UC005 - El comprador puede, a través de PayPal, simular una reserva para el pago de sus productos, luego de que se haya cerrado la oferta.

● UC006 - El comprador puede reportar una oferta en caso de no estar de acuerdo con alguna característica de la oferta.

- UC007 El comprador puede visualizar su historial de compras.
- UC008 El comprador puede visualizar ofertas a las que se ha unido.
- UC009 El comprador puede reportar ofertas con el estado En Curso.

● UC010 - El comprador puede calificar y comentar sobre los productos una vez que se hayan despachado.

● UC011 - El comprador puede recibir notificaciones cuando se actualice el estado de una oferta a la que se haya unido.

### **Requerimientos para usuarios proveedores**

- UP001 El proveedor puede gestionar productos.
- UP002 El proveedor puede crear una oferta, especificando el producto, fecha de vigencia y cantidad de unidades mínima y máxima a ofertar.
- UP003 El proveedor puede visualizar un historial de sus ofertas creadas.
- UP004 El proveedor puede cambiar el estado de una oferta según el flujo designado para el proceso de venta.
- UP005 El proveedor puede decidir continuar con el proceso de venta una vez que el mínimo de productos a vender ha sido alcanzado.
- UP006 El proveedor puede cancelar una oferta en el caso que no se haya cumplido el mínimo de productos requeridos.

### **Requerimientos para usuarios administradores**

- UA001 El administrador puede gestionar usuarios.
- UA002 El administrador puede ver todas las ofertas creadas.
- UA003 El administrador puede cancelar una oferta.
- UA004 El administrador puede gestionar devoluciones pendientes.

● UA005 - El administrador puede aceptar solicitudes de registros de usuarios de tipo proveedor.

### ● **Tipo de requerimientos: no funcionales**

- NF001 El sistema debe manejar correctamente las excepciones.
- NF002 El sistema debe validar todos los inputs ingresados por cada usuario en formularios.

● NF003 - El sistema debe controlar la visibilidad de información para cada tipo de usuario.

### <span id="page-35-0"></span>**2.1.5 Prototipado**

Obtenidos los requerimientos funcionales y no funcionales, se procedió con la construcción del prototipo de baja fidelidad. Para esto, se utilizó la herramienta colaborativa Figma, donde se aprecian las ventanas principales por cada usuario. En el siguiente enlace se puede acceder al prototipo directamente desde esta herramienta: [Prototipo LoFi Figma.](https://www.figma.com/proto/HWhcJ0LIlSQDN6DNq0Zs4H/Prototipo_Lofi_Integradora?node-id=33%3A1614&scaling=min-zoom&page-id=0%3A1) A continuación, se describirán las ventanas más relevantes a las funcionalidades del sistema.

### **Usuario comprador**

La ventana principal del usuario comprador se compone de la siguiente manera: una barra de navegación, un panel de ofertas recientes, atajos para explorar productos por categorías, actividad reciente, y un panel de proveedores favoritos, como se indican en la Figura 2.3
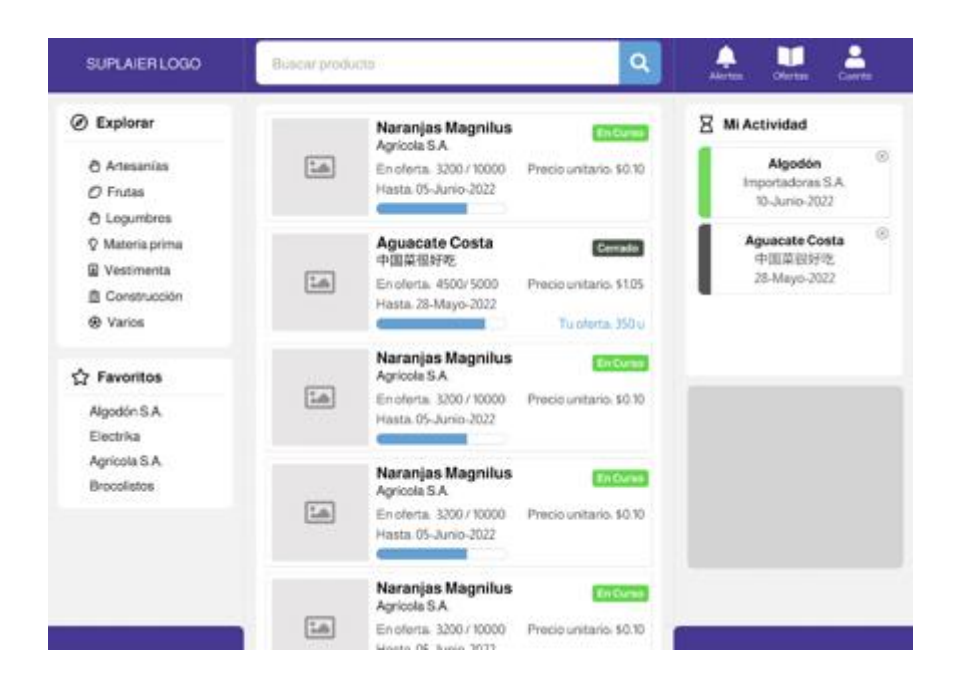

**Figura 2.3 Ventana principal usuario comprador [Autoría propia]**

En la barra de navegación, el usuario podrá buscar un producto por nombre, y acceder a sus notificaciones, historial de ofertas y perfil de su cuenta. Por otro lado, en el panel de ofertas recientes, en cada oferta se podrán visualizar los siguientes datos: nombre del producto, proveedor, unidades vendidas hasta el momento, precio unitario del producto y la fecha de vigencia. También se muestran en la oferta dos tipos de etiquetas: una etiqueta que muestra el estado actual de dicha oferta, y otra que representa una barra de progreso indicando las unidades vendidas.

Al dar click en una oferta, al usuario comprador se le mostrará la ventana como la Figura 2.4. Aquí, se encontrará el nombre del producto junto a la etiqueta del estado de la oferta actual. Luego, se tendrá el álbum de fotos de dicho producto, más su descripción. A continuación, estarán los datos correspondientes al proveedor, la cantidad mínima restante para cerrar la oferta, el precio unitario del producto, las unidades disponibles, la fecha de vigencia, y por último, el botón de unirse a la oferta. Cabe recalcar, que luego de presionar este botón, se le mostrará una ventana de Resumen, donde estarán especificados los datos ingresados previamente, y un botón de Confirmar compra.

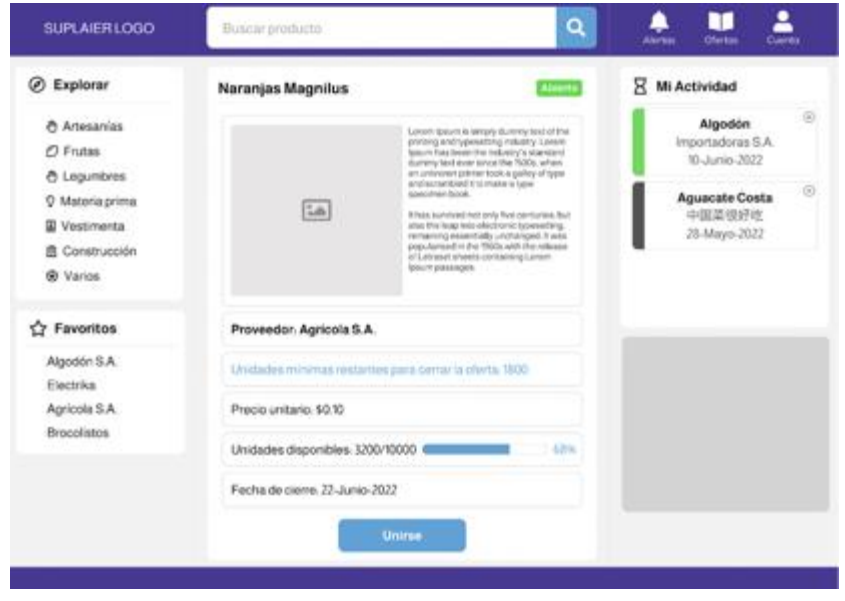

**Figura 2.4 Ventana Oferta usuario comprador [Autoría propia]**

#### **Usuario proveedor**

En la ventana principal, el usuario proveedor podrá observar las ofertas que éste ha creado. De igual manera que el usuario comprador, el proveedor también podrá buscar una oferta por producto, acceder a sus notificaciones, historial de ofertas y perfil de su cuenta. El usuario comprador, en el panel izquierdo, se encontrará con dos botones: uno para subir o registrar un producto, y otro para crear una nueva oferta. En el panel derecho, se podrá visualizar las ofertas que se encuentren abiertas, como se observa en la Figura 2.5.

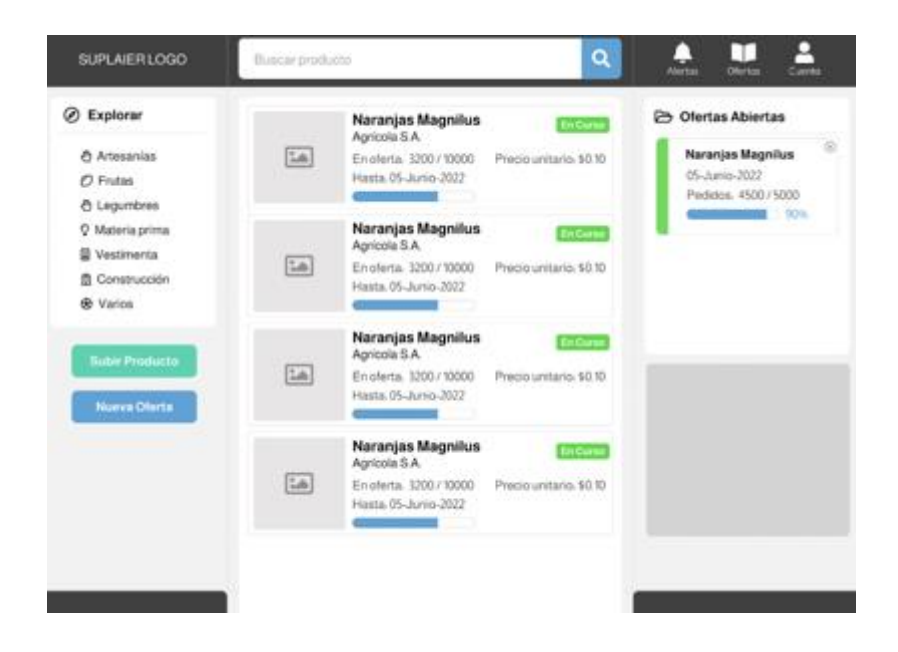

**Figura 2.5 Ventana Oferta usuario proveedor [Autoría propia]**

Cuando se presiona el botón de Subir Producto, el usuario proveedor tendrá que ingresar el nombre del producto, descripción, precio unitario, unidades en stock y un álbum de fotos. Si el usuario presiona el botón de Nueva oferta, como la Figura 2.6, el proveedor tendrá que seleccionar el producto en stock, cantidad de unidades mínima y máxima a vender, y la fecha de vigencia. Así mismo, pulsando el botón de Crear Oferta, le aparecerá una ventana de Resumen, para que el usuario pueda verificar los datos ingresados y posteriormente confirmar la operación.

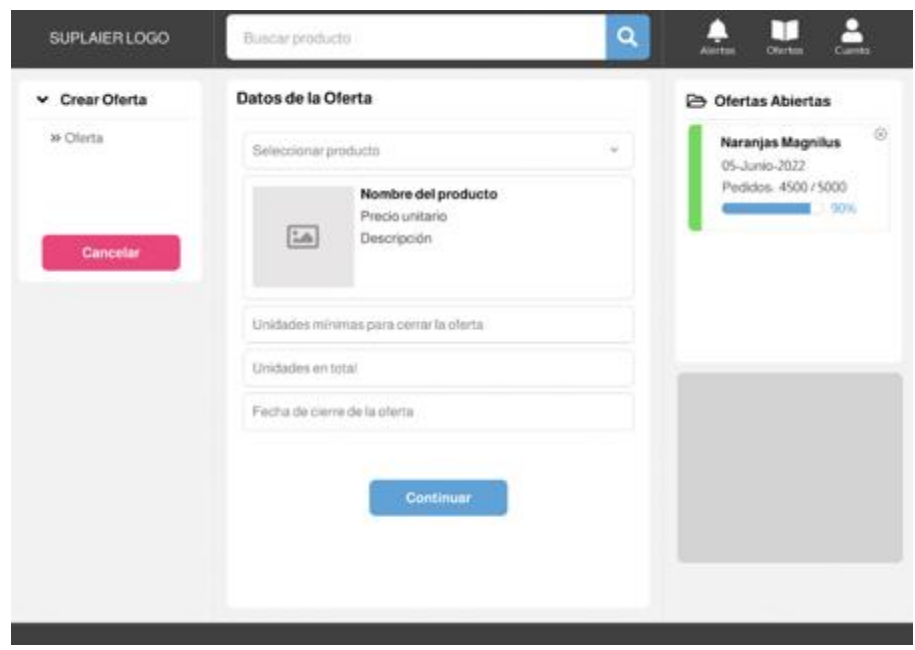

#### **Figura 2.6 Ventana Crear Oferta usuario proveedor [Autoría propia]**

#### **Usuario administrador**

El usuario administrador, en su ventana principal, se encontrará con los botones de: Usuarios, Reportes y Registros. Adicionalmente, podrá observar todas las ofertas creadas por los proveedores y así mismo, cancelarlas, como se muestra en la Figura 2.7. Además, se encuentran los botones de devoluciones y pagos.

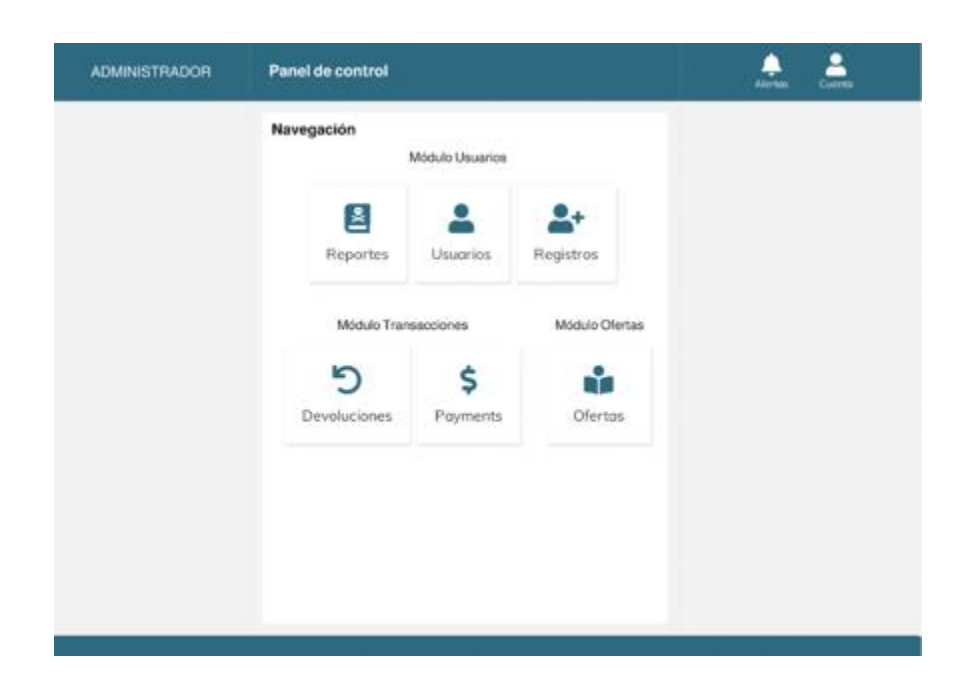

**Figura 2.7 Ventana principal - Administrador [Autoría propia]**

En la Figura 2.8 se muestra la ventana para gestionar usuarios, donde el administrador podrá visualizar, editar y bloquear usuarios.

| <b>ADMINISTRADOR</b>                     | Panel de control |             |             |                                     | <b>Alerton</b> | ∙<br>Cuenta |
|------------------------------------------|------------------|-------------|-------------|-------------------------------------|----------------|-------------|
| <b>Gestionar Usuarios</b>                |                  |             |             |                                     |                |             |
| Buscar usuario por nombre                |                  |             |             |                                     |                | Q           |
| Compradores                              |                  |             | Proveedores |                                     |                |             |
| Tienda Variedades Rosita<br>Comprador    |                  | <b>R O</b>  |             | Agrícola S.A. Babahoyo<br>Proveedor |                | <b>ZO</b>   |
| Helena Crespo<br>Comprador               |                  | <b>Z 0</b>  |             | Importadoras S.A.<br>Proveedor      |                | ⊘ ⁄ם        |
| Inmobiliaria Villa Bonita<br>Comprador   |                  | R 0         |             | Agrícola S.A. Manabí<br>Proveedor   |                | R 0         |
| Tienda Variedades Familia<br>Comprador   |                  | <b>B. 0</b> |             |                                     |                |             |
| Tienda Variedades Familia 2<br>Comprador |                  | r o         |             |                                     |                |             |
|                                          |                  |             |             |                                     |                |             |

**Figura 2.8 Ventana Gestionar Usuarios - Administrador [Autoría propia]**

#### **2.1.6 Evaluación**

Luego de haber realizado la respectiva validación del prototipo con el cliente del proyecto, se dio por aprobado el modelo propuesto de la aplicación, sin ninguna variación o modificación alguna. Dado este resultado, se procederá con el diseño de la solución del sistema.

### **2.2 Diseño de la solución**

Para el diseño de la solución, se decidió seguir la arquitectura cliente servidor, y con la ayuda de librerías, frameworks y APIs externas, se construyó el modelo de una aplicación web. A continuación, se detallarán los componentes que integrarán nuestra solución.

#### **2.2.1 Diagrama de despliegue**

En la figura 2.9 se especifica cómo se realizará el despliegue de la aplicación y la comunicación entre los distintos módulos a desarrollar.

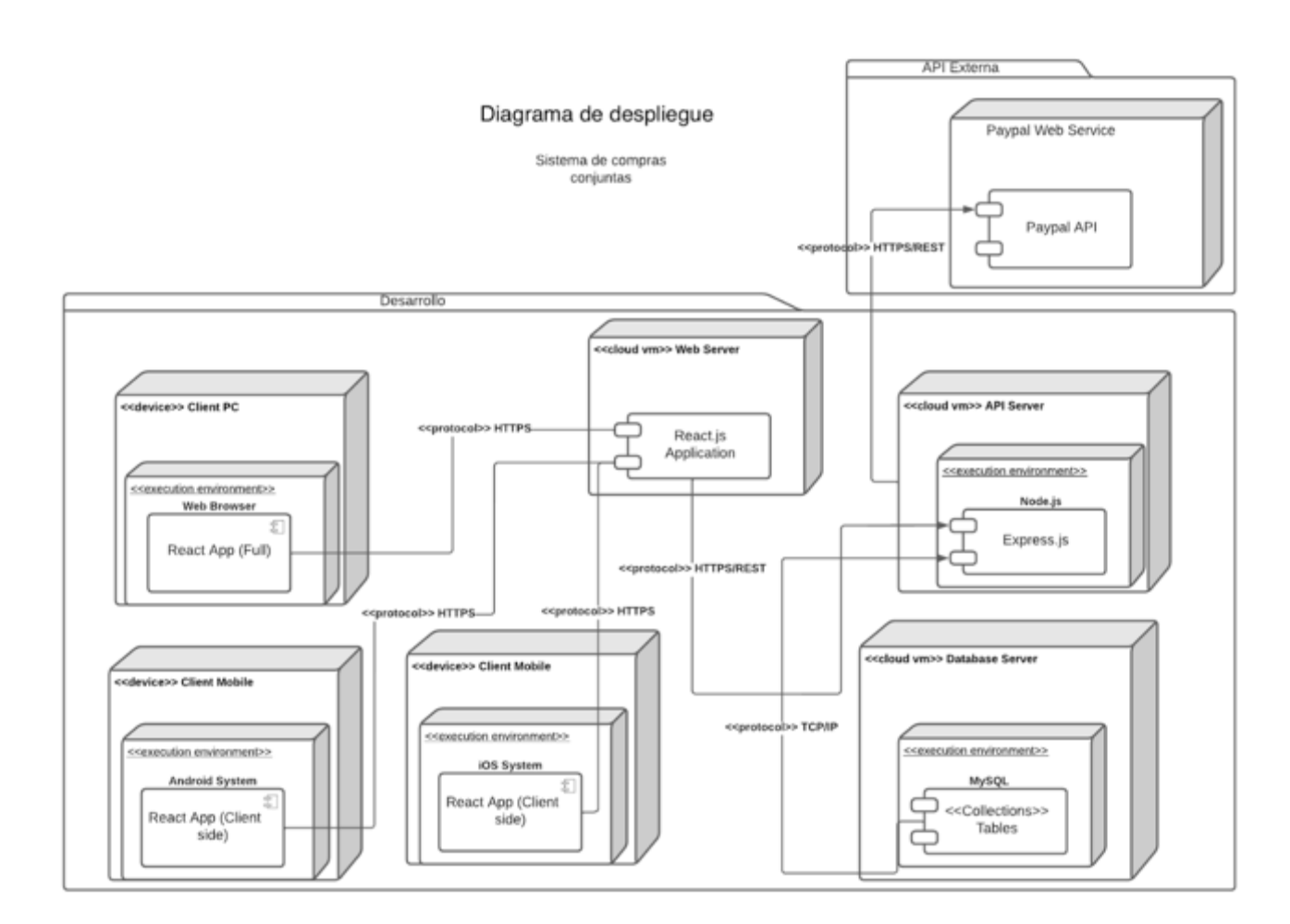

**Figura 2.9 Diagrama de despliegue del sistema [Autoría propia]**

#### **2.2.2 Arquitectura del software**

La arquitectura del sistema se basa en backend para frontend. Se va a manejar un contenedor que servirá como host para el frontend y así mismo otro contenedor para el backend. En el contenedor del back se incluirá la instancia de la base de datos MySql. Por último, se utilizará el Api Gateway como interfaz para establecer las comunicaciones entre frontend y backend. En la Figura 2.10 se muestran los componentes de la arquitectura del sistema.

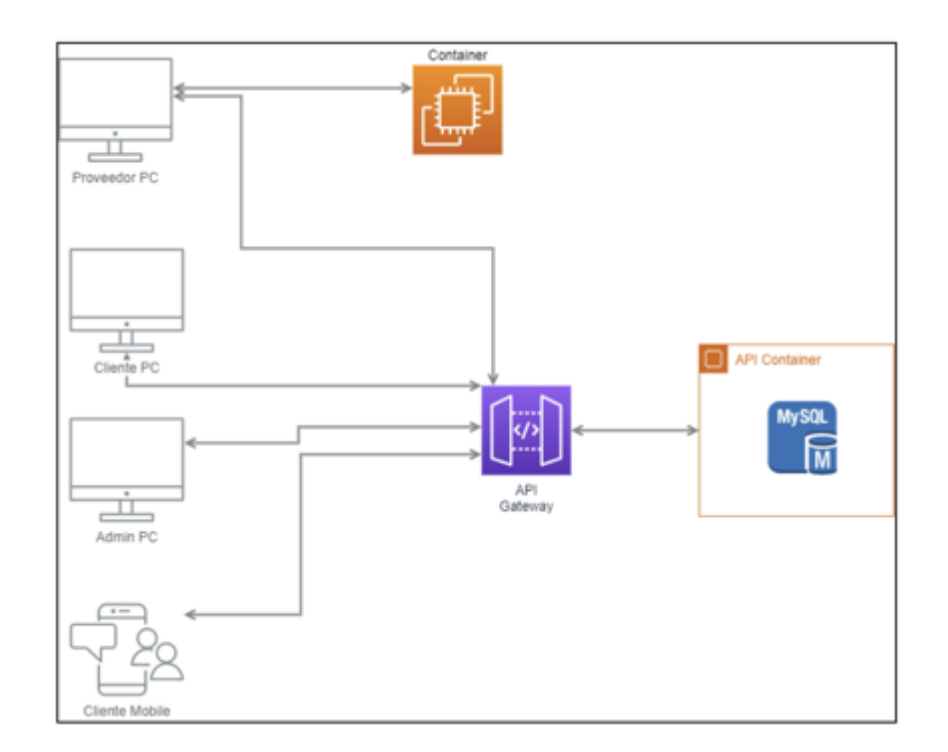

**Figura 2.10 Diagrama de arquitectura del sistema [Autoría propia]**

#### **2.2.3 Flujo de procesos**

En la Figura 2.11 se muestra el flujo completo correspondiente a una oferta colaborativa, tal como fue descrito en la parte de ideación de la solución.

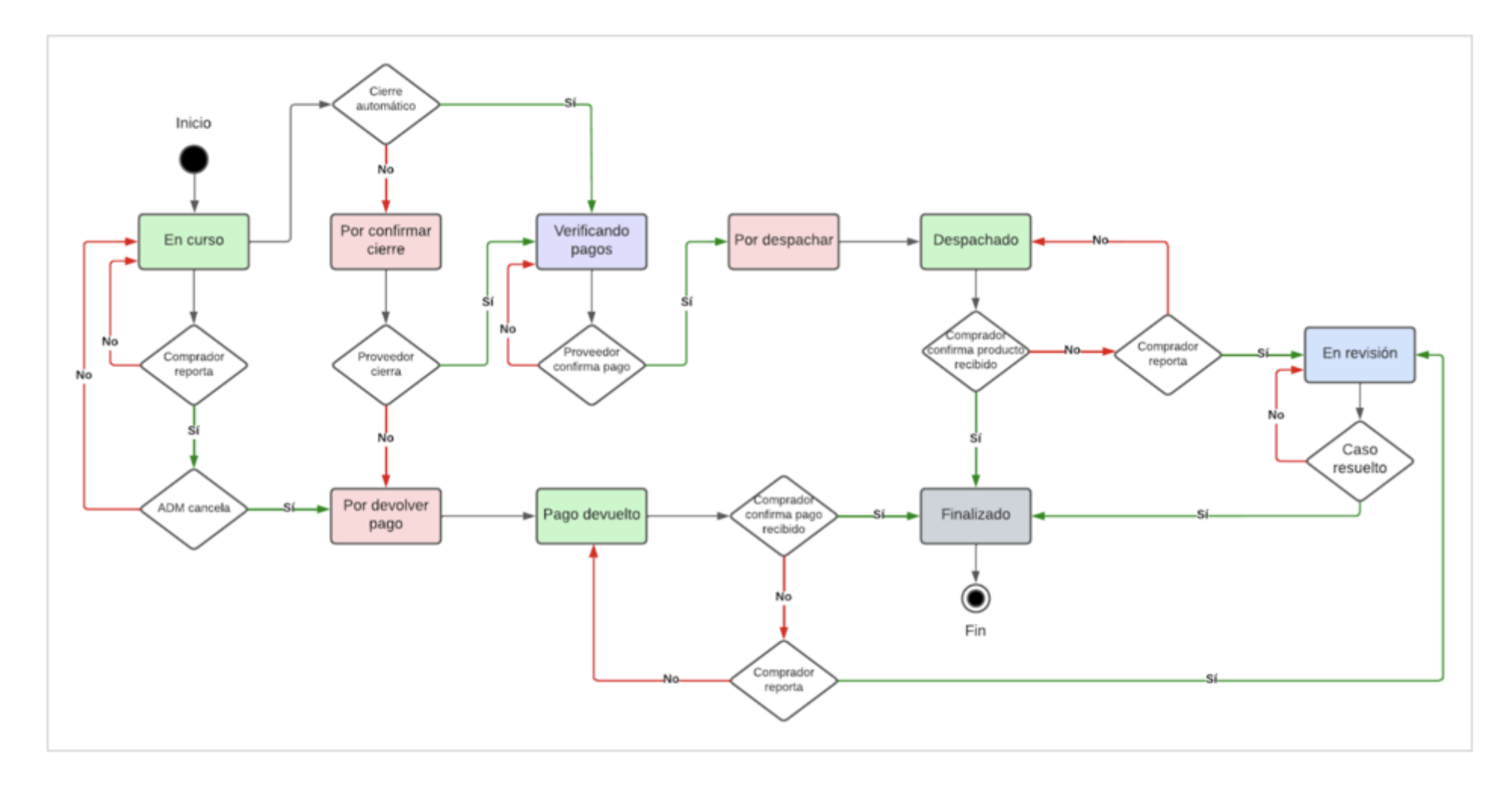

**Figura 2.11 Flujo de una oferta [Autoría propia]**

#### **2.2.4 Diagrama de actividad: Unirse a una oferta por pago anticipado**

A continuación, se mostrará en la Figura 2.12 el diagrama de actividad correspondiente a cuando un comprador pueda unirse a una oferta disponible, en el caso de que haya seleccionado pagar con anticipación.

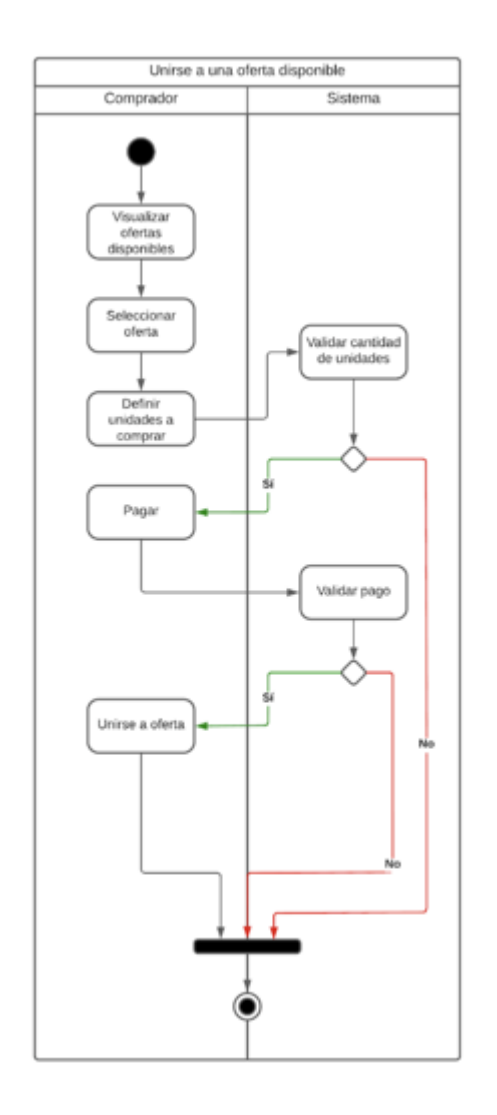

**Figura 2.12 Diagrama de Actividades para Unirse a una Oferta Disponible [Autoría propia]**

#### **2.2.5 Diagrama de base de datos**

En la Figura 2.13 se especifican las tablas necesarias para la base de datos del sistema que ayudarán a cumplir con los requisitos establecidos para el desarrollo de la aplicación. El modelo contempla el proceso establecido para las compras conjuntas y también funcionalidades adicionales que complementan la experiencia de los usuarios dentro de la aplicación.

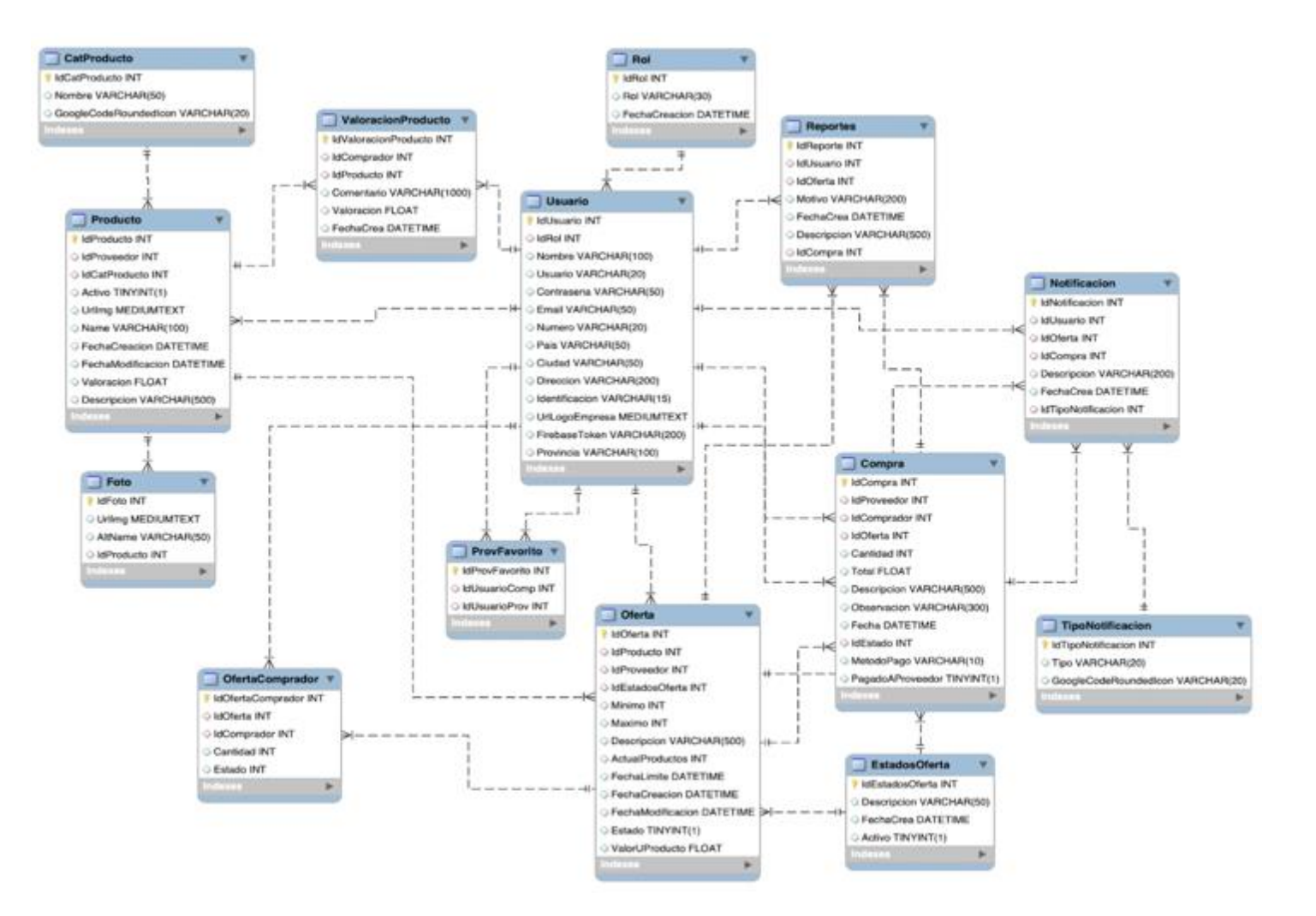

**Figura 2.13 Modelo lógico de la base de datos [Autoría propia]**

# **CAPÍTULO 3**

## **3. RESULTADOS Y ANÁLISIS**

#### **3.1 Análisis**

En esta sección se describen las tareas que se ejecutaron en el transcurso del proyecto, y que nos ayudaron construir una aplicación que satisfaga con los requerimientos establecidos por el cliente. A continuación, se muestra el análisis del desarrollo y el plan de implementación de la aplicación.

#### **3.1.1 Desarrollo de la aplicación**

El análisis del desarrollo de la aplicación se la puede dividir en cuatro fases: creación de las vistas o interfaces para cada uno de los usuarios, creación de la lógica tanto del front end como del back end, integración de componentes y pruebas internas. En la fase de la creación de las vistas, el cliente estuvo de acuerdo con la implementación principal. Sin embargo, en las siguientes fases donde ya se implementan las funcionalidades concretas del sistema y la lógica del negocio, se presentaron correcciones que produjeron una alteración en la planificación predefinida. De estas correcciones, la más predominante se presentó en el flujo de la oferta colaborativa. Cada uno de estos sucesos se describirán a continuación.

Con respecto al flujo de la oferta colaborativa, inicialmente se tenía la idea de que los usuarios compradores podían unirse a cualquier oferta colaborativa sin necesidad de dejar un pago anticipado ni reservas. En el momento en que se cierra la oferta, el comprador procede al pago de los productos reservados, a través de PayPal. Sin embargo, por petición del cliente se tuvo que cambiar esta metodología e incorporar en el flujo los pagos anticipados y las reservas, así mismo a través de PayPal.

Esto ocasionó que se incluyeran nuevos casos de uso y escenarios por los cuales los usuarios, al optar por cualquiera de estos dos métodos, se vieran afectados. Como ejemplo, se puede tomar el caso donde el usuario paga para ingresar a la oferta, y por decisión del administrador o del proveedor, se cancele la oferta, lo cual provoca la intervención de un proceso de devolución de pagos por parte del sistema o de la empresa intermediaria Contabilly S.A.

Con respecto a la programación, la mayor dificultad que se presentó fue de esquematizar correctamente todos los escenarios con respecto al flujo con intervención que tendría una oferta colaborativa y plasmarlo en rutinas, procesos y entidades para que el sistema funcione como lo esperado. Se tuvo que crear un procedimiento a nivel de base de datos para que cada 24 horas se valide la fecha de vigencia de cada oferta colaborativa, y según la condición mencionada en el capítulo 2, cierre la oferta.

Otra funcionalidad importante para la interacción entre el usuario y el sistema, fue el envío de notificaciones cada vez que se modifica el estado de algún componente en la base de datos. Hubo dificultades al momento de definir las suscripciones y los puntos donde se enviarán las notificaciones desde el back end, lo cual demandó más tiempo de lo esperado.

Todos los sucesos mencionados se lograron cumplir dentro de las fechas límites establecidas por el cliente, haciendo que la implementación web del sistema funcione como lo esperado. Sin embargo, no se logró desarrollar la implementación móvil del sistema para los usuarios compradores. Actualmente, todos los usuarios, tanto el comprador, proveedor y administrador, pueden acceder e interactuar con el sistema únicamente desde la web.

A continuación, se muestra la planificación final de las tareas cumplidas.

#### **3.1.2 Plan de implementación**

El plan de implementación se formó a partir de tareas derivadas de la recopilación de información del proyecto, definición de requerimientos funcionales y no funcionales, pruebas unitarias y de integración, y validaciones del sistema. Además, como se utilizó la metodología Scrum para la presentación de avances por módulos, surgieron actividades de planificación y retroalimentación de sprints. En la tabla 3.1 se describen las macro actividades realizadas para cumplir con la implementación web del sistema.

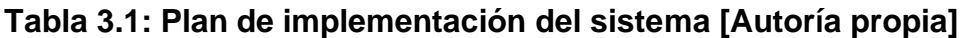

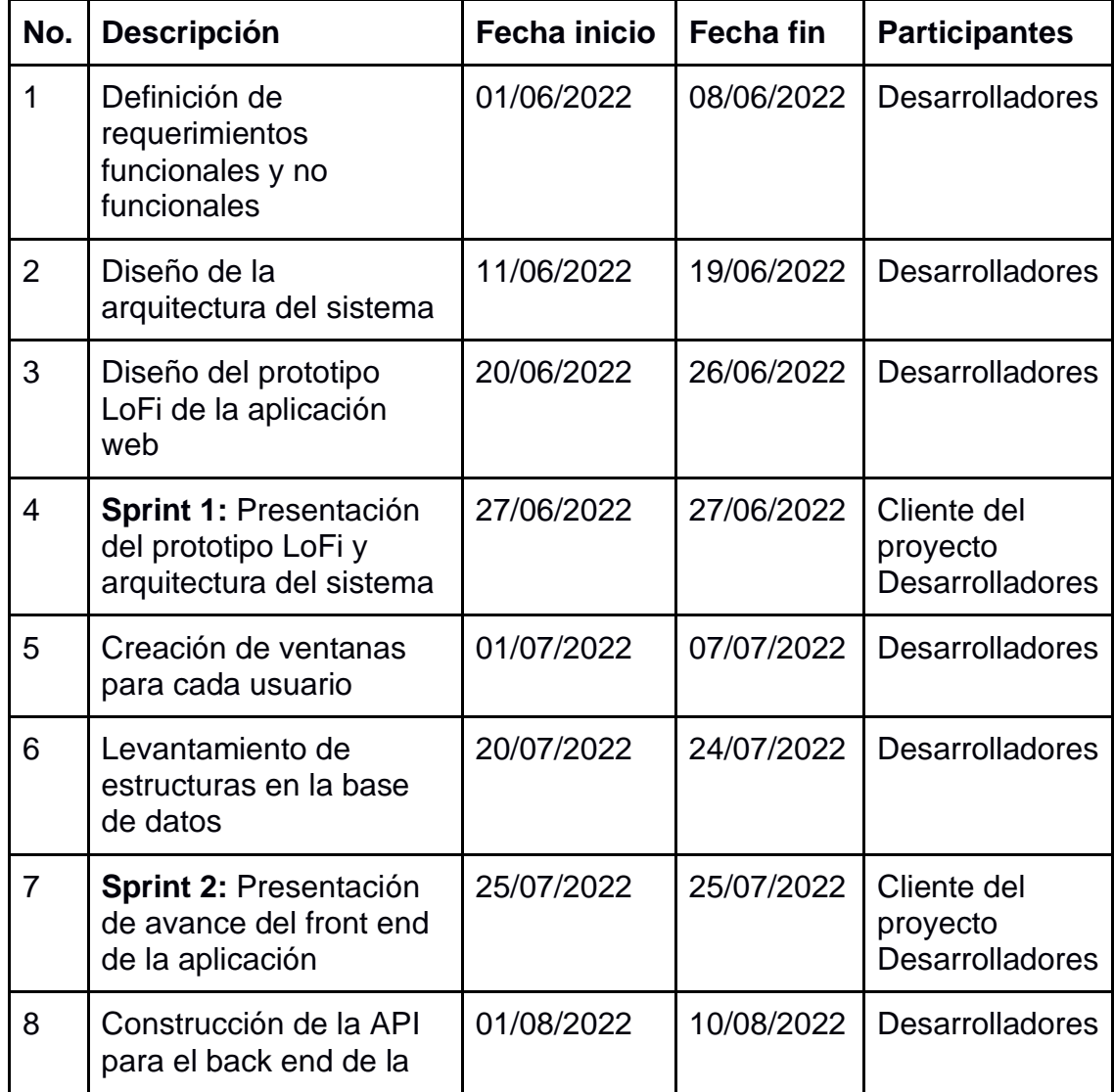

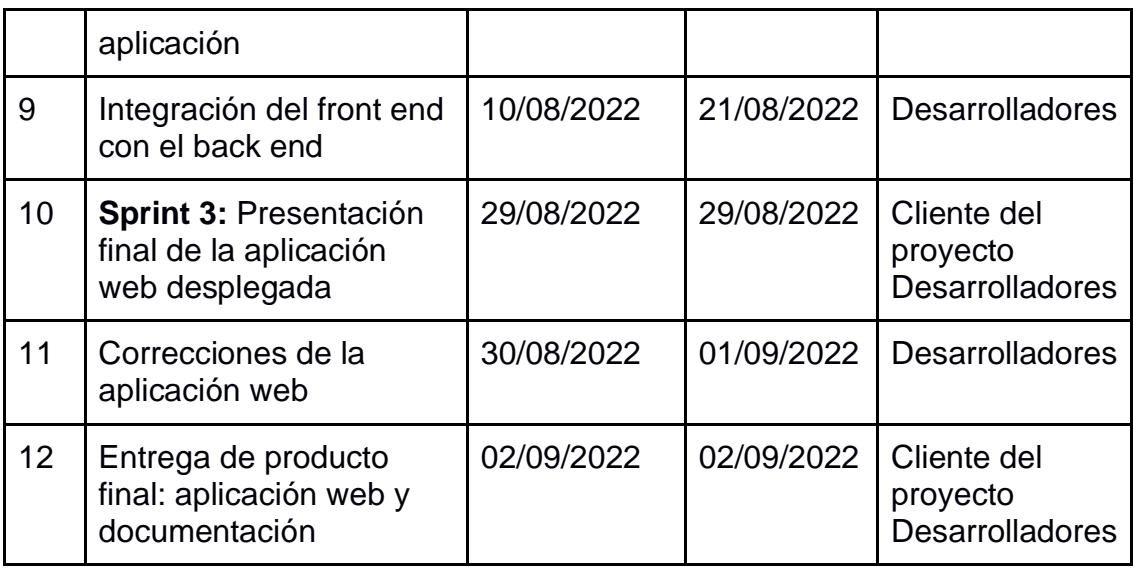

#### **3.2 Pruebas**

Con el fin de confirmar la correcta y completa implementación de las funcionalidades del sistema para la versión web, se decidieron realizar pruebas unitarias y de integración para los casos de uso más representativos de la aplicación. A continuación, se detalla cada una de las pruebas realizadas en conjunto de su respectivo resultado.

#### **3.2.1 Pruebas unitarias**

Para la ejecución de las pruebas unitarias, se plantearon los siguientes casos de uso:

- Realización de un pago anticipado a través de PayPal.
- Envío de una notificación en el cambio de estado de una oferta.
- Cambio de estado de una oferta de "En Curso" a "Verificando Pagos".
- Valoración de un producto por parte del comprador al recibir un pedido
- Generación de varias órdenes de compra a partir de una oferta colaborativa.

#### **3.2.2 Pruebas de integración**

Para la realización de pruebas de integración, se plantearon los siguientes casos de uso:

- Creación de una oferta colaborativa
- Compra en una oferta colaborativa sin intervención
- Compra en una oferta colaborativa con intervención: reportar incidente

#### **3.2.3 Plan de pruebas**

Con el fin de cumplir con la ejecución de todas las pruebas unitarias y de integración, se decidió realizar un plan con estas pruebas. El plan completo se lo podrá encontrar en el Apéndice C.

#### **3.3 Resultados**

#### **3.3.1 Resultados de las pruebas unitarias**

#### ● **Prueba: Pago anticipado a través de PayPal**

Los resultados de esta prueba fueron exitosos. Al tratar de unirse a la oferta, el usuario comprador pudo ingresar los datos con el usuario de prueba facilitado por el sandbox de PayPal, y efectuar la respectiva compra.

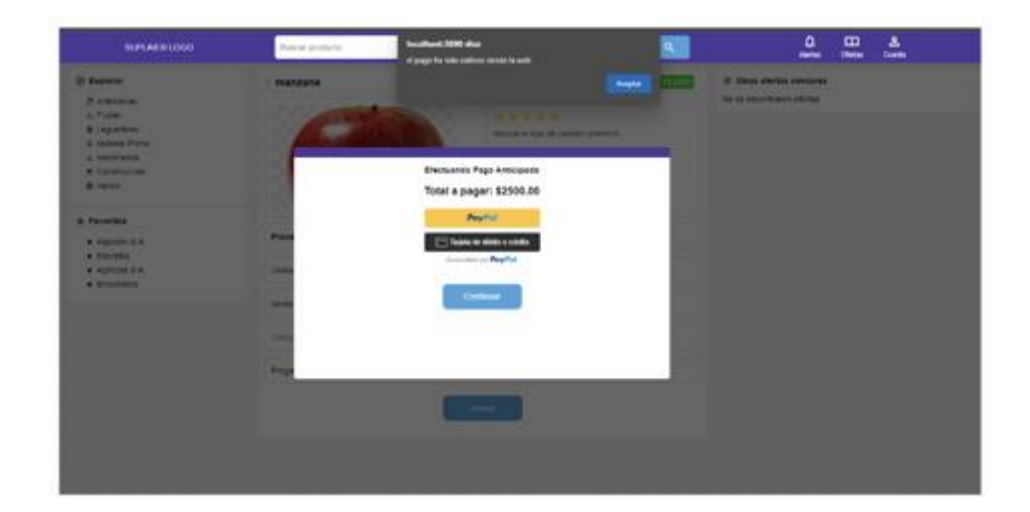

## **Figura 3.1 Mensaje de confirmación de compra anticipada a través de PayPal [Autoría propia]**

#### ● **Prueba: Cambio de estado de una oferta**

Los resultados de esta prueba fueron exitosos. El usuario proveedor al verificar que ya ha alcanzado con la venta del mínimo de productos, pudo cerrar la oferta y los estados de todas las órdenes de compras correspondientes a los compradores que se unieron a la oferta, se cambiaron de "En curso" a "Verificando pagos".

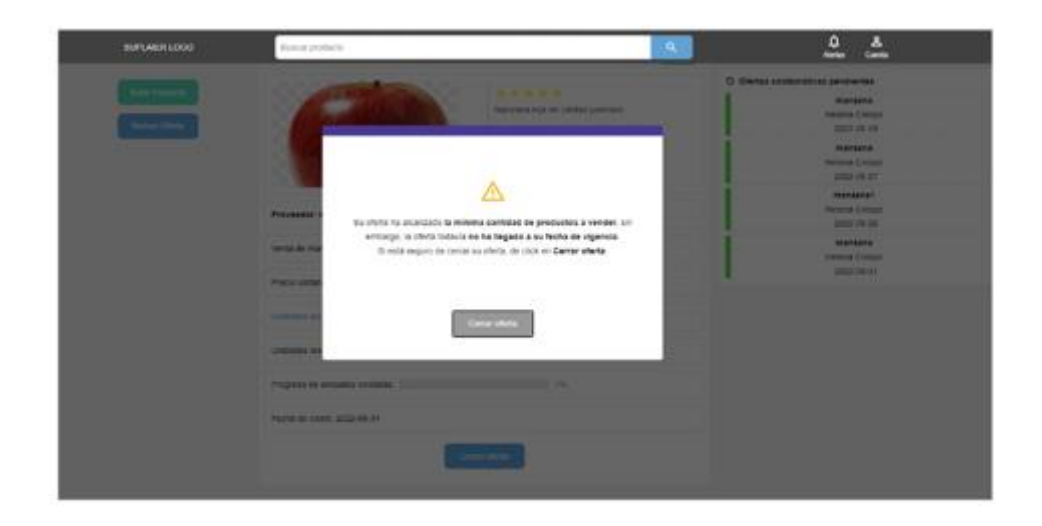

**Figura 3.2 Ventana de advertencia al cerrar una oferta [Autoría propia]**

#### **3.3.2 Resultados de las pruebas de integración**

#### ● **Prueba: Compra en una oferta colaborativa sin intervención**

Los resultados de esta prueba fueron exitosos. El usuario comprador adquirió un producto pagando anticipadamente a través de PayPal. Luego, el proveedor realizó las posteriores confirmaciones, de acuerdo al flujo sin intervención, para la orden de compra generada. Al finalizar, el comprador confirmó la entrega de su producto, y pudo darle su respectiva valoración.

### ● **Prueba: Compra en una oferta colaborativa con intervención: reportar incidente**

Los resultados de esta prueba fueron exitosos, en su mayoría. El usuario comprador reportó un incidente con una oferta colaborativa en estado "En Curso", y el administrador pudo manejar el reporte, cerrando la oferta por incumplimiento de normativas. Sin embargo, el proceso debió continuar con la sección de "Devolución de pagos" y no de "Finalizado". A pesar de estar implementada la funcionalidad, no siguió el flujo esperado.

El acta de resultados de pruebas se puede encontrar en el Apéndice D.

#### **3.4 Análisis de Costos**

#### ● **Costos de implementación**

En la Tabla 3.2 se procederá a especificar las horas de desarrollo invertidas en el proyecto, separadas y detalladas según los módulos y características especificados por el cliente.

| Descripción de actividad                          | <b>Horas</b> |
|---------------------------------------------------|--------------|
| Documentación de requerimientos                   | 30           |
| Diseño de baja fidelidad del sistema              | 10           |
| Diseño de la base de datos                        | 10           |
| Desarrollo del front-end                          | 160          |
| Desarrollo del back-end                           | 80           |
| Levantamiento de las estructuras en base de datos | 20           |
| Integración con Paypal                            | 6            |
| Pruebas del sistema                               | 20           |
| Deploy de la aplicación en Digital Ocean          | 5            |
| Corrección de errores                             | 20           |
| Total                                             | 361          |

**Tabla 3.2: Estimación de horas según el desarrollo [Autoría propia]**

Se está estimando un valor de \$10 la hora de trabajo y siendo un total de 361 horas de desarrollo, el costo total sería de \$3610 si se hubiera utilizado los servicios de un desarrollador. El costo real de desarrollo para la empresa es de \$0 por ser un proyecto de la materia integradora.

#### ● **Costos de despliegue**

Los costos de despliegue van a estar definidos de manera anual, puesto que son valores que deben mantenerse para que la aplicación se encuentre en producción.

| <b>Descripción</b>           | <b>Costos (anuales)</b> |  |  |
|------------------------------|-------------------------|--|--|
| <b>Droplet Digital Ocean</b> | \$72.00                 |  |  |
| Dominio                      | \$20.00                 |  |  |
| Certificado SSL              | \$00.00                 |  |  |

**Tabla 3.3: Costos para el despliegue de la aplicación [Autoría propia]**

El costo de hosting estaría dentro del droplet de Digital Ocean, con un costo total de \$72 al año. Este valor es necesario para mantener la aplicación en línea. Además el pago del dominio sería de un aproximado de \$20.00 al año, dicho valor ha sido cotizado en el página web GoDaddy, el cual sería nuestro proveedor.

### **3.5 Cierre de proyecto**

Luego de haber implementado las funcionalidades al sistema y cumplir con los requerimientos descritos para la implementación web de la aplicación, se procedió a la entrega de los siguientes recursos:

- Manual de usuario
- Manual de implementación
- Diagrama de entidad relación
- Diagrama de casos de uso
- Prototipo funcional web

En el Apéndice E, se encuentra el acta de cierre firmada por el cliente, confirmando el correcto funcionamiento de la aplicación, realización de pruebas, aplicación de ajustes y entrega de la documentación correspondiente al proyecto.

# **CAPÍTULO 4**

## **4. CONCLUSIONES Y RECOMENDACIONES**

#### **4.1 Conclusiones**

● El uso de la metodología SCRUM fue determinante para el desarrollo del proyecto. Nos ayudó a entender y mejorar el flujo de las compras conjuntas, debido a las reuniones periódicas que se tuvieron con el cliente.

● La creación de un prototipo funcional previo al desarrollo el cual fue probado por el cliente y usuarios interesados en el sistema fue de utilidad puesto que nos ayudó a establecer un diseño que intenta ser intuitivo y de fácil uso para todos los tipos de usuarios involucrados en el flujo principal del sistema.

● La aplicación intenta garantizar el manejo adecuado de parte del comprador, proveedor y administrador por medio de las pruebas establecidas en la planificación del proyecto. Esto nos ayudó a establecer el flujo correcto del sistema, por lo que los errores encontrados en las pruebas pudieron ser solucionados sin afectar los tiempos de entrega.

● Fue necesaria la inclusión de la empresa Contabilly S.A. en los procesos de compra con la finalidad de que como intermediario pueda ofrecer seguridad a los compradores, puesto que sería el encargado de intervenir en casos de que ocurra algún problema imprevisto en las compras.

#### **4.2 Recomendaciones**

● Se recomienda que Contabilly S.A. habilite un proceso de validación de usuario con el objetivo de que exista un responsable por las transacciones de compra y venta que serán realizadas por medio del sistema, como lo realizan las billeteras virtuales para validar la identidad del responsable y usuario principal de la cuenta en cuestión. La toma de fotos de frente, e imágenes de algún documento de identidad son los procesos más comunes.

● Se recomienda utilizar un algoritmo de inteligencia artificial para la implementación de un sistema de sugerencia de productos, basado en el histórico de sus compras, mostrando ofertas de productos afines desde la pantalla principal para que el usuario no tenga que buscarlos y le sea más rápido encontrar las ofertas de estos, mejorando así la experiencia de usuario.

● Se recomienda añadir nuevos métodos de pagos como tarjeta de crédito o transferencia directa, para facilitar el pago a los compradores según su conveniencia, puesto que actualmente no todos manejan una cuenta de Paypal para realizar sus pagos en línea.

# **BIBLIOGRAFÍA**

[1] Directorio de Empresas 2019 INEC, "Número de empresas según su tamaño.," *Observatorio de la PyME Preguntas PyME N°53*, 2019. [Online]. Disponible en: https://www.uasb.edu.ec/observatorio-pyme/wp-

content/uploads/sites/6/2021/04/faq\_53.pdf. [Accedido: 27-Junio-2022].

[2] D. I. E. E. INEC, "Tabulados Directorio de Empresas y Establecimientos 2020." Instituto Nacional de Estadística y Censo, Quito, 2020.

[3] R. Ron and V. Sacoto, "Las PYMES ecuatorianas: su impacto en el empleo como contribución del PIB PYMES al PIB total.," Revista Espacios, 2017. [Online]. Disponible en: https://revistaespacios.com/a17v38n53/a17v38n53p15.pdf. [Accedido: 27-Junio-2022].

[4] C. F. I. Team, "Volume discount, The use of discounted prices to incentivize an individual or a business to purchase a particular good in a large quantity at one go" Corporate Finance Institute, 2020. [Online]. Disponible en: https://corporatefinanceinstitute.com/resources/knowledge/strategy/volumediscount/. [Accedido: 27-Junio-2022].

[5] L. Rosencrance, "What is B2B (business-to-business) commerce and how does it work?," SearchCIO, 09-Jun-2021. [Online]. Disponible en: https://www.techtarget.com/searchcio/definition/B2B. [Accedido: 27-Junio-2022].

[6] E. Team, "How to find and work with suppliers," Entrepreneur, 2022. [Online]. Disponible en: https://www.entrepreneur.com/article/66028. [Accedido: 27-Junio-2022].

[7] R. Davies and B. Peláez, "Las 4 mejores Herramientas de Gestión de Adquisiciones para Automatizar compras," GetApp, 2020. [Online]. Disponible en: https://www.getapp.es/blog/567/5-herramientas-gestion-adquisicionesautomatizar-compras. [Accedido: 27-Junio-2022].

[8] M. Zeng, "Everything Alibaba does differently - and better," Harvard Business Review, 2018. [Online]. Disponible en: https://hbr.org/2018/09/alibaba-and-thefuture-of-business. [Accedido: 27-Junio-2022].

[9] C. Team, "¿Qué son las compras conjuntas y Cómo Funcionan en España?," Conjuntalia, 2021. [Online]. Disponible en: https://conjuntalia.com/comprasconjuntas. [Accedido: 27-Junio-2022].

[10] R. I. C. G. Team, "Compras Conjuntas." Red Interamericana de Compras Gubernamentales, Honduras, 2013.

[11] M. Flores, "El Nuevo Año 2022 y sus modalidades de Contratación Pública tradicional en Honduras," Observatorio de Contratación Pública, 2022. [Online]. Disponible en: https://obcp.es/opiniones/el-nuevo-ano-2022-y-sus-modalidadesde-contratacion-publica-tradicional-en-honduras. [Accedido: 27-Junio-2022].

[12] P. Tello and L. Pineda, "Análisis del Comercio Electrónico en Ecuador ." Universidad Internacional del Ecuador , Quito, 2017. [Online]. Disponible en: https://repositorio.uide.edu.ec/bitstream/37000/2476/1/T-UIDE-1768.pdf [Accedido: 27-Junio-2022].

# **APÉNDICES**

# **APÉNDICE A**

## **Manual de Usuario (Suplaier)**

1. **Ingreso al sistema**

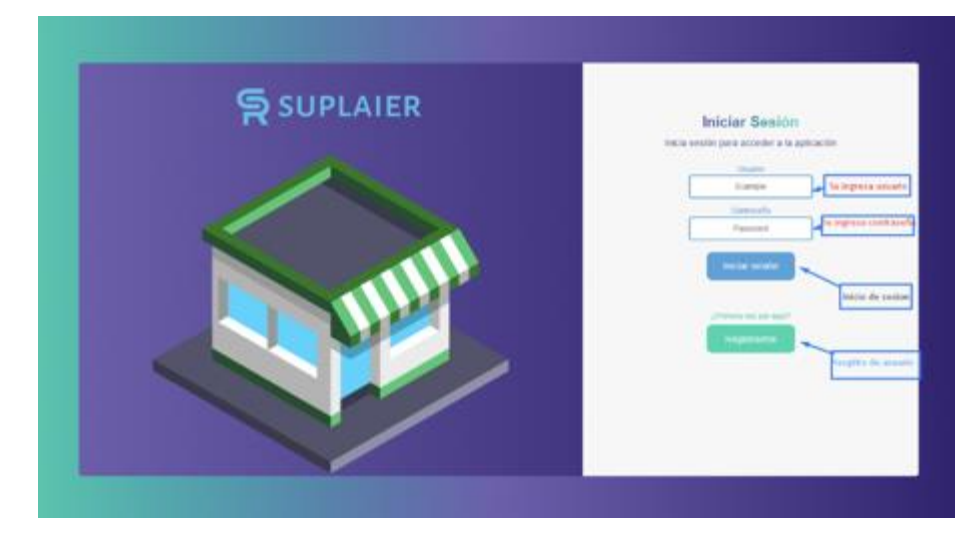

#### **Figura A1.1 Ventana de inicio de sesión y registro [Autoría propia]**

Se inicia sesión en la aplicación ingresando usuario y contraseña del usuario registrado. Se cuenta con la opción de registro en caso de que desee registrarse por primera vez en la aplicación.

#### **2. Registro de usuario**

Para poder registrarse en el sistema, primero se debe seleccionar el rol correspondiente, en este caso se tiene el de comprador y proveedor, como se muestra en la Figura A1.2.

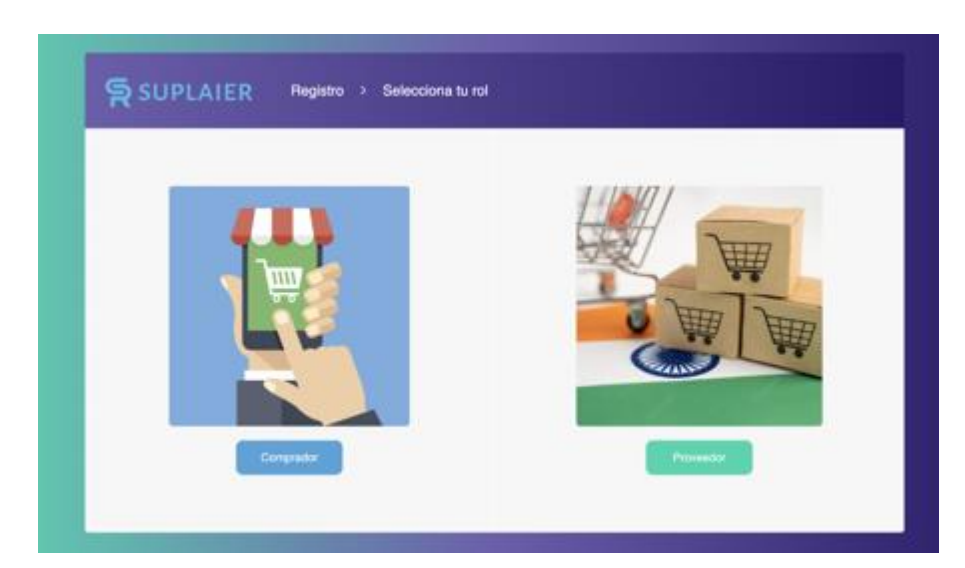

**Figura A1.2 Selección de rol en el registro [Autoría propia]**

Según el rol que se seleccione, aparece la siguiente ventana con un formulario. Cada usuario deberá ingresar los datos apropiados en cada campo.

#### **Registro de comprador**

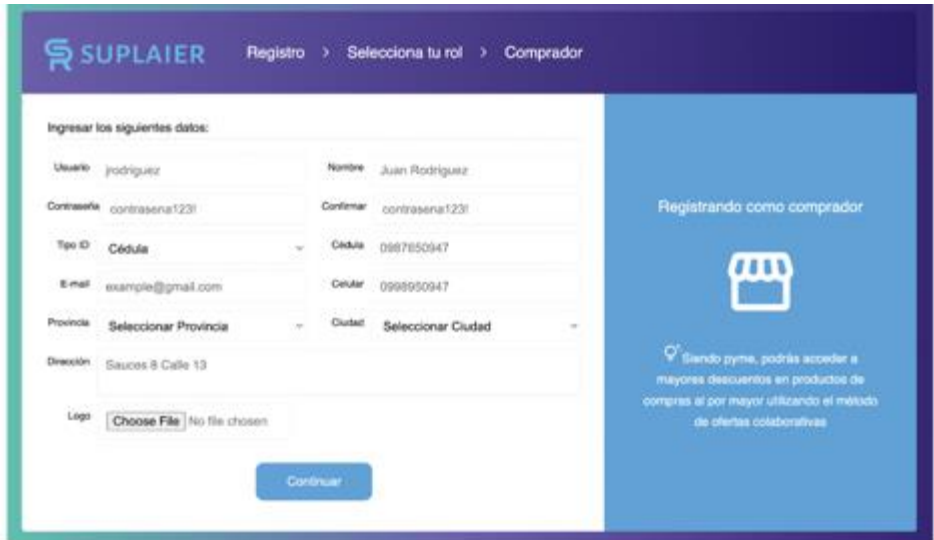

**Figura A1.3 Ventana de registro para el comprador [Autoría propia]**

Se llenan los campos requeridos en el formulario y se procede a presionar el botón "Continuar". Luego, el usuario tendrá que aceptar los términos y condiciones de la aplicación, como se muestra en la Figura A1.4.

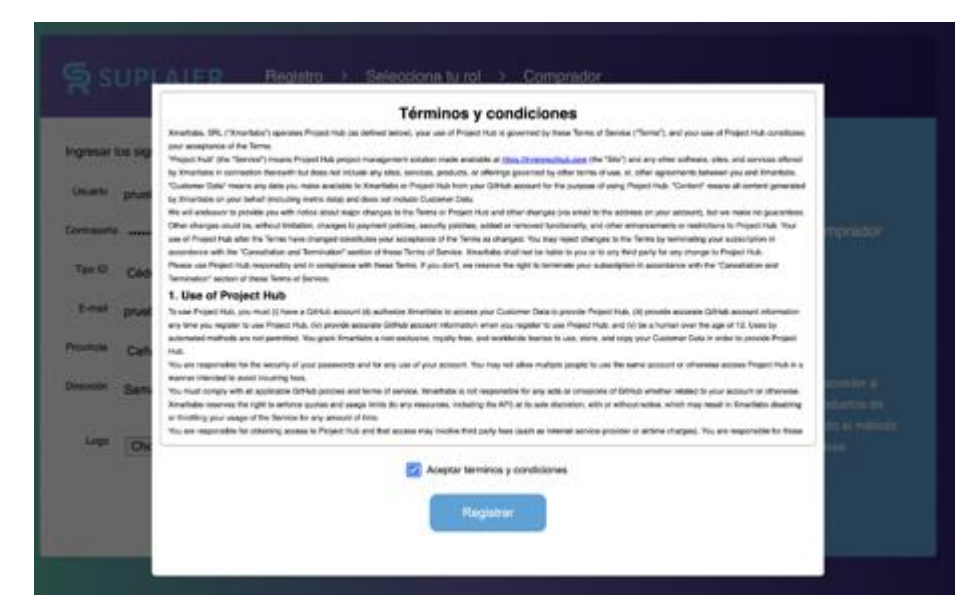

**Figura A1.4 Términos y condiciones de la aplicación [Autoría propia]**

De esa manera el usuario en cuestión va a poder hacer uso de la aplicación.

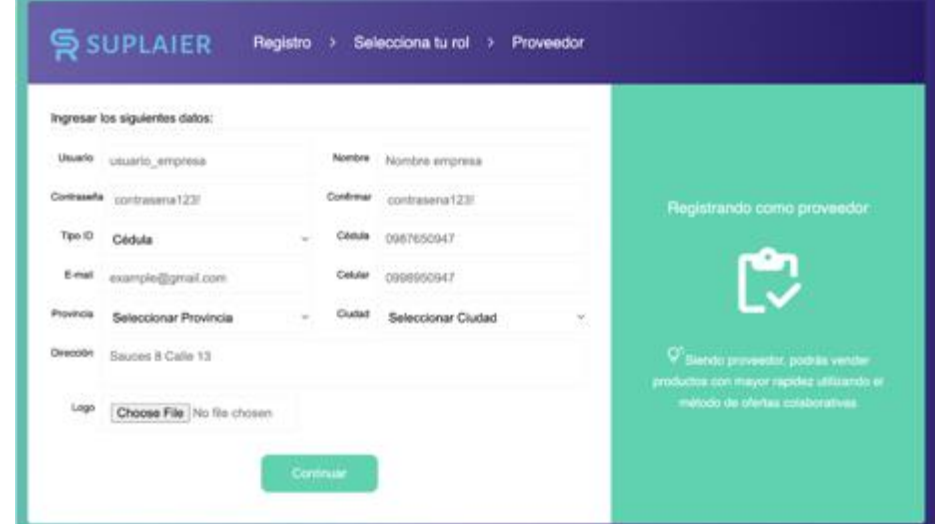

#### **Registro de proveedor**

**Figura A1.5 Formulario de registro para el proveedor [Autoría propia]**

Así mismo, se tiene la ventana para que el usuario de tipo proveedor ingrese los datos correspondientes en el formulario y pueda registrarse, como se muestra en la Figura A1.5.

A diferencia del comprador, al momento en que el proveedor se registra, se crea una solicitud de aprobación de registro y es enviado hacia los administradores del sistema para que lo validen. Luego de que lo aprueben, el proveedor ya podrá ingresar al sistema.

El usuario administrador no deberá registrarse en el sistema ya que se le entregará directamente las credenciales previamente creadas para acceder.

#### **3. Funcionalidades para el usuario comprador**

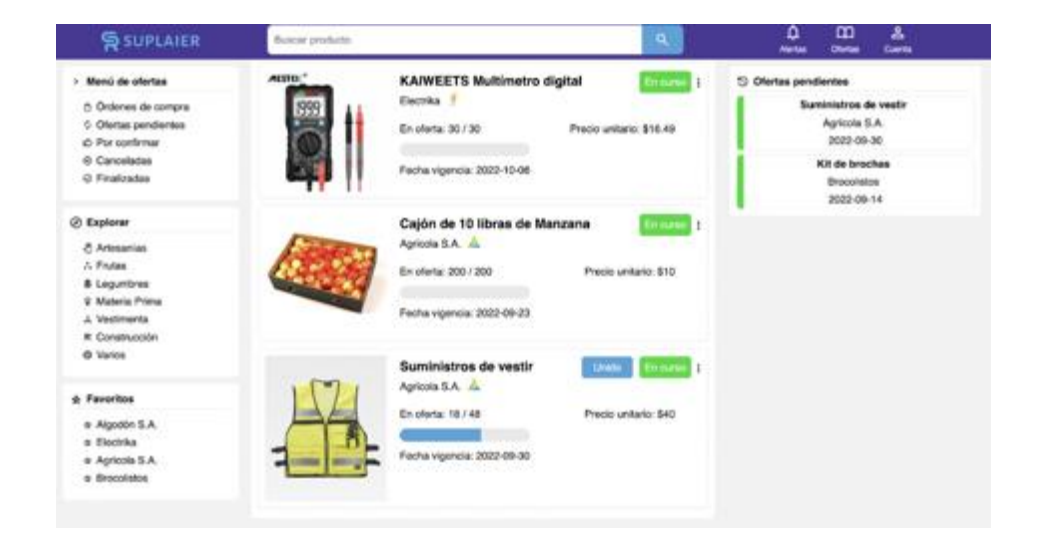

### **Figura A1.6 Ventana de visualización de las ofertas colaborativas en estado "En Curso" [Autoría propia]**

En la vista principal del usuario comprador se puede visualizar el listado de ofertas publicadas por todos los proveedores. Tiene la opción de realizar búsqueda según el producto deseado y realizar un filtrado de ofertas según la categoría del producto en la que se encuentre interesado. Del lado derecho tiene la opción de visualizar las ofertas a las que el usuario ya se ha unido.

En el lado izquierdo se tienen 3 secciones: menú de ofertas, exploración y proveedores favoritos.

Con respecto al menú de ofertas, la que se muestra en la Figura A1.7, el comprador podrá filtrar una oferta según el estado que tenga en el momento. Aparte de las ofertas colaborativas, también podrá visualizar las órdenes de compra.

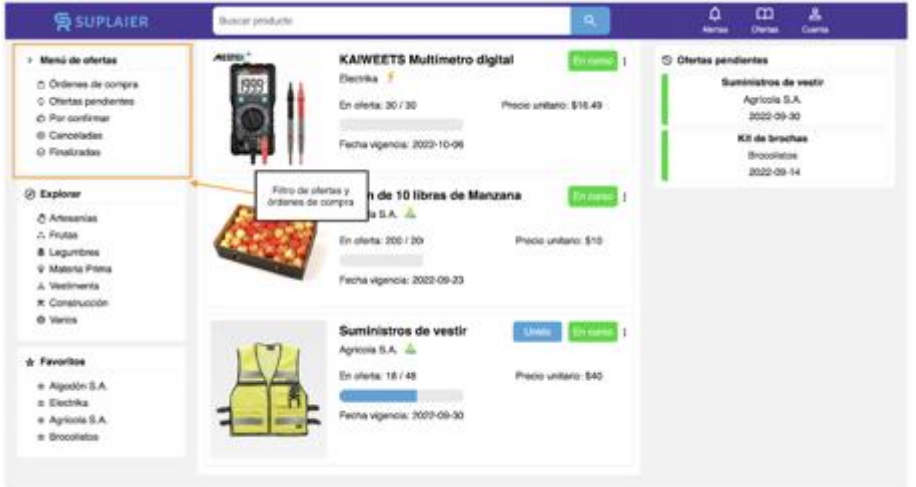

**Figura A1.7 Menú de ofertas [Autoría propia]**

A continuación, se tiene el bloque para explorar todas las ofertas que se encuentren "En curso" en el sistema. El usuario puede filtrar las ofertas según la categoría del producto.

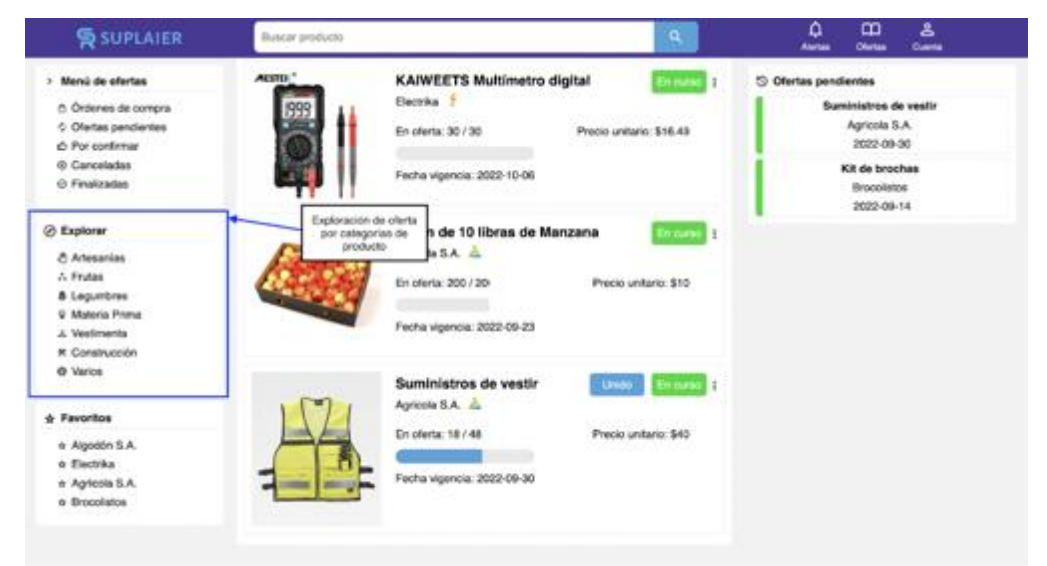

**Figura A1.8 Exploración de ofertas según categorías [Autoría propia]**

Por último, se tiene el bloque de proveedores favoritos, donde el comprador puede acceder al perfil de sus proveedores y de igual manera, visualizar las ofertas que tengan "En curso", como se muestra en la Figura A1.9.

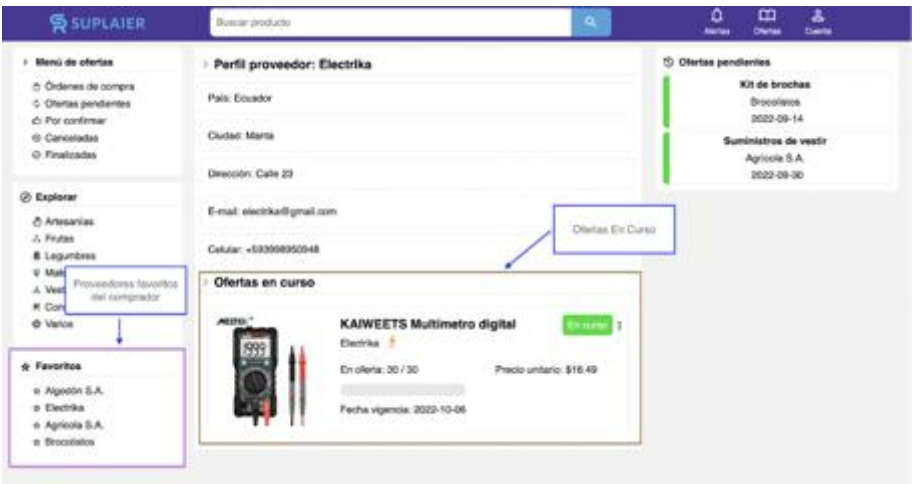

**Figura A1.9 Perfil proveedor [Autoría propia]**

Cuando el comprador quiera visualizar una oferta, al dar click en alguna de ellas le aparece la ventana de la Figura A1.10.

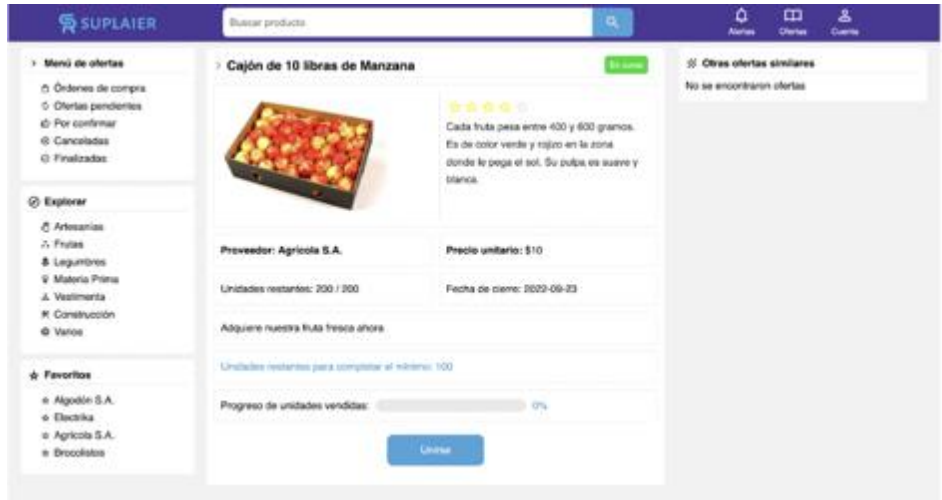

**Figura A1.10 Ventana de unirse a una oferta [Autoría propia]**

En esta ventana, se podrá visualizar los siguientes datos del producto: nombre, valoración, descripción y precio unitario. También, se visualizarán los siguientes datos de la oferta: descripción, proveedor, unidades restantes, cantidad mínima, fecha límite y una barra de progreso de unidades vendidas.

Si el usuario decide unirse a la oferta, al dar click en el botón "Unirse" le aparece la ventana de la Figura A1.11.

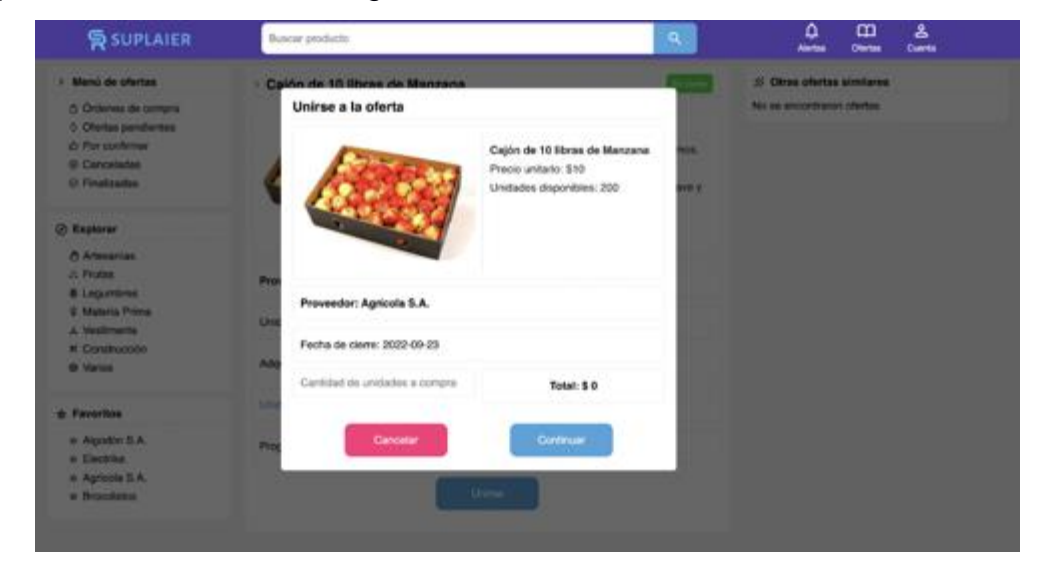

**Figura A1.11 Ventana de unirse a una oferta [Autoría propia]**

El usuario debe especificar la cantidad de unidades del producto que desea adquirir, y del lado derecho, se le muestra el total que deberá pagar.

Luego, se le mostrará la ventana para seleccionar el método de pago a través de PayPal, ya sea el de realizar un pago anticipado o una reserva, como se muestra en la Figura A1.12.

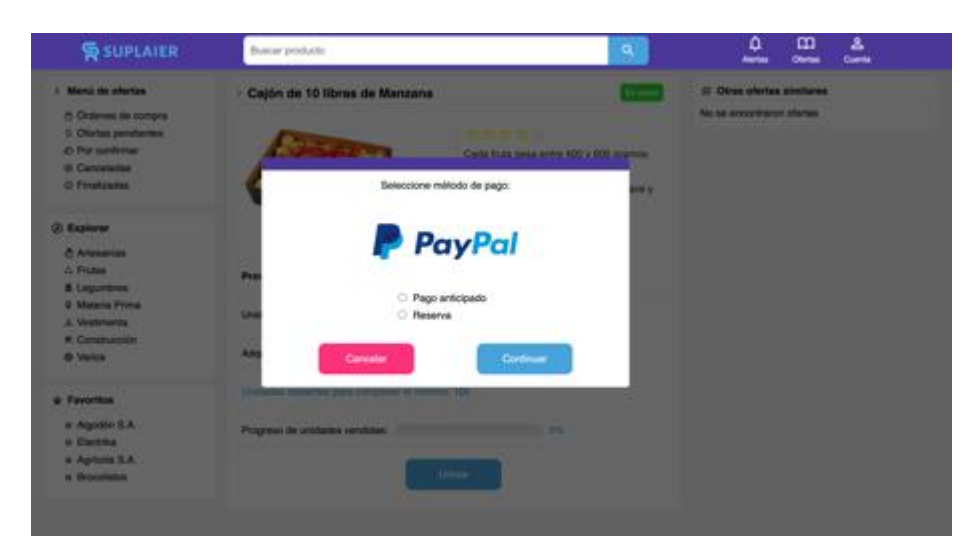

**Figura A1.12 Métodos de pagos disponibles [Autoría propia]**

A continuación, le aparecerá al usuario el monto total a pagar y las opciones para realizar el pago a través de PayPal o tarjeta de crédito. En este caso, solo el botón de PayPal se encuentra habilitado, como se muestra en la Figura A1.13.

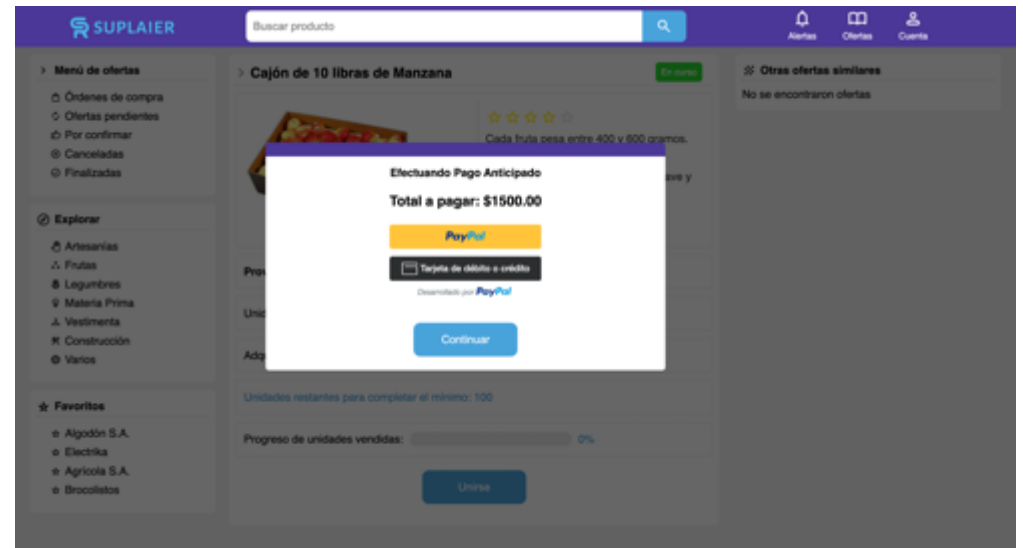

**Figura A1.13 Ventana para dirigirse a PayPal [Autoría propia]**

Después le aparece al usuario la ventana de la página de PayPal para que pueda iniciar sesión con su cuenta y realizar el respectivo pago.

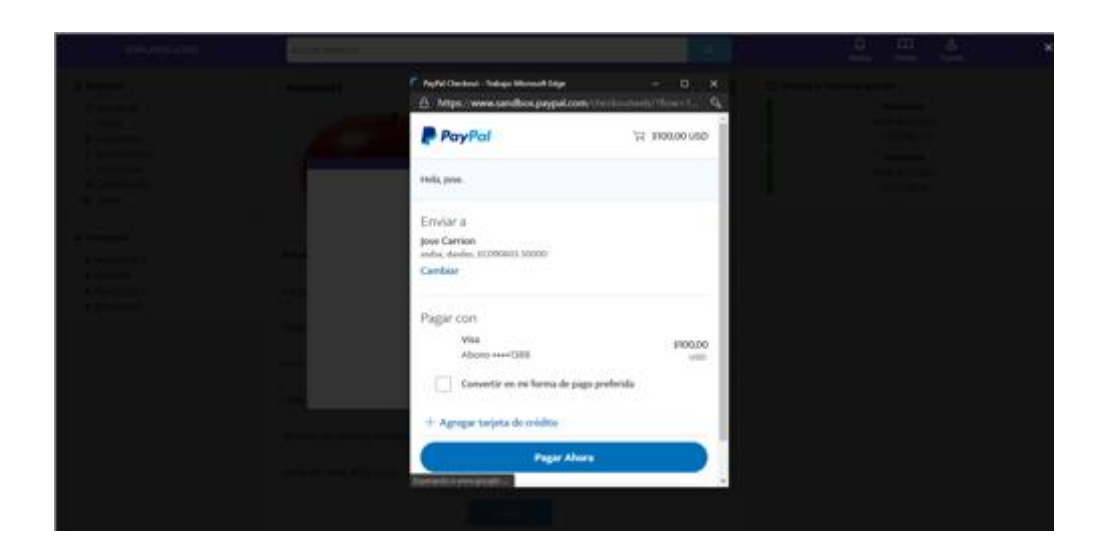

**Figura A1.14 Ventana para realizar un pago anticipado a través de PayPal [Autoría propia]**

Por último, luego de que se haga ejecutado exitosamente el pago, el usuario comprador ya se encontrará dentro de la oferta.

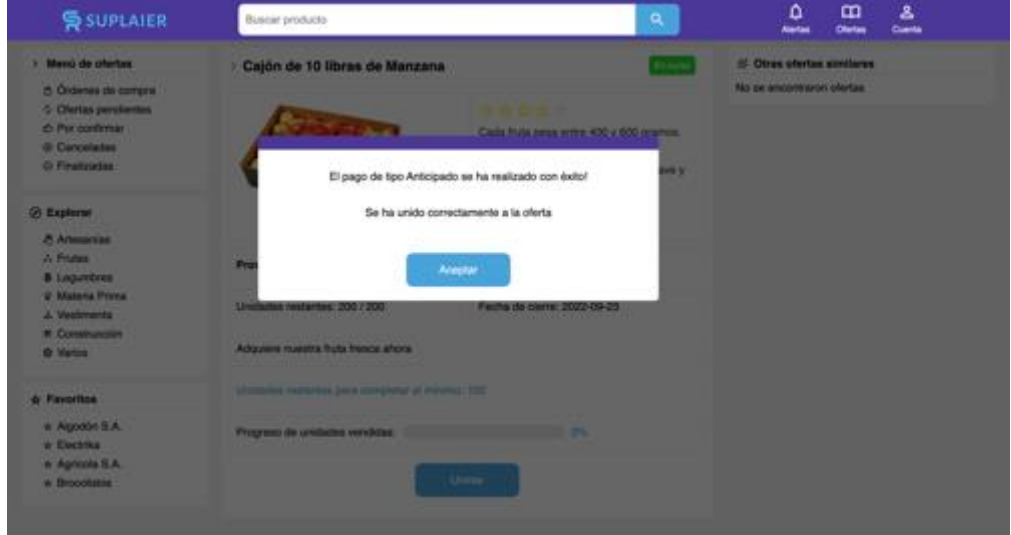

**Figura A1.15 Pago anticipado exitoso [Autoría propia]**

Si el usuario accede a la oferta que se ha unido, en la parte de abajo aparecerá la orden de compra generada, como se observa en la Figura A1.16. Aquí

podrá dar click en "Ver más" para acceder a visualización de la información de la orden de compra.

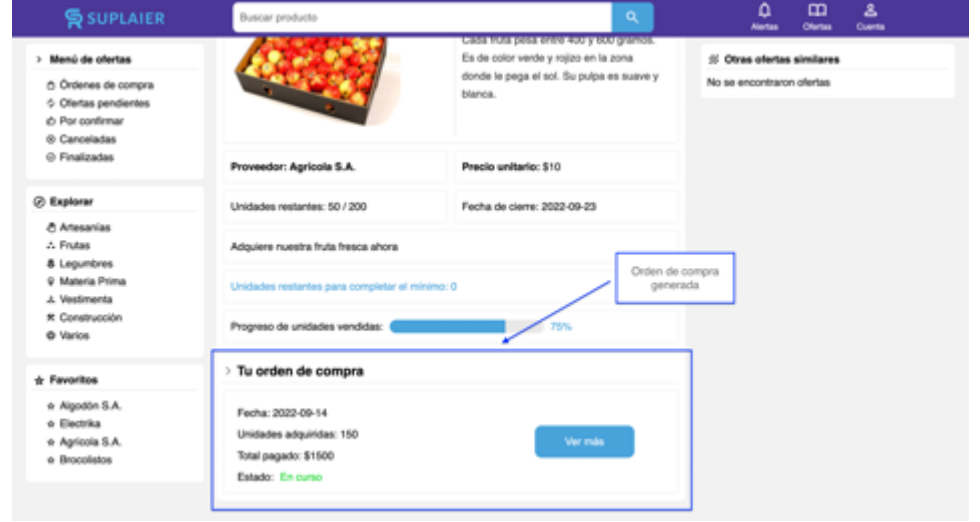

**Figura A1.16 Orden de compra generada [Autoría propia]**

En la Figura A1.17 se muestra el detalle de la orden de compra, donde se encuentra la cantidad de unidades adquiridas, el monto pagado y la fecha de compra.

| <b>SIDPLAIER</b>                                                                                                    | Buscar producto                                 | $\alpha$                                                                                      | ۵<br>æ<br>ዳ<br>Ohntas<br><b>Cuents</b><br>Alertas            |  |
|----------------------------------------------------------------------------------------------------|-------------------------------------------------|-----------------------------------------------------------------------------------------------|--------------------------------------------------------------|--|
| > Menú de ofertas                                                                                                    | Orden de compra - Cajón de 10 libras de Manzana | 5 Ofertas pendientes                                                                          |                                                              |  |
| O Ordenes de compra<br>C Ofertas pendientes<br>6 Por confirmar                                                        |                                                 | ☆☆☆☆☆<br>Cada fruta pesa entre 400 y 600 gramos.                                              | Cajón de 10 libras de Manzana<br>Agricola S.A.<br>2022-09-23 |  |
| @ Canceladas<br>O Finalizadas                                                                                         |                                                 | Es de color verde y rojizo en la zona<br>donde le pega el sol. Su pulpa es suave y<br>blanca. | Suministros de vestir<br>Agricola S.A.<br>2022-09-30         |  |
| C Explorar                                                                                                    |                                                 |                                                                                               | Kit de brochas                                               |  |
| & Artesanias<br>Fiulas<br>& Legumbres<br><b>C Materia Prima</b><br><b>J. Vestimenta</b><br>* Construcción<br>@ Varios | Proveedor: Agricola S.A.                        | Precio unitario: \$10                                                                         | <b>Brocolistos</b><br>2022-09-14                             |  |
|                                                                                                    | Unidades adquiridas: 150                        | Total: \$1500                                                                                 |                                                              |  |
|                                                                                                    | Adquiere nuestra fruta fresca ahora             |                                                                                               |                                                              |  |
| + Favoritos                                                                                                    | Fecha de compra: 2022-09-14                     |                                                                                               |                                                              |  |
| * Algodón S.A.<br>+ Electrica<br>* Apricola S.A.<br>o Brocolistos                                                     |                                                 |                                                                                               |                                                              |  |

**Figura A1.17 Visualización de la orden de compra [Autoría propia]**
## **Reportar una oferta**

El usuario comprador también podrá reportar una oferta que se encuentre "En curso". En la ventana principal, donde se encuentra el listado de todas las ofertas disponibles, si se observa una de ellas, el usuario comprador puede encontrar 3 puntos del lado derecho superior. Si le da click a estos 3 puntos, le aparecerá la opción de reportar la oferta, como se muestra en la Figura A1.18.

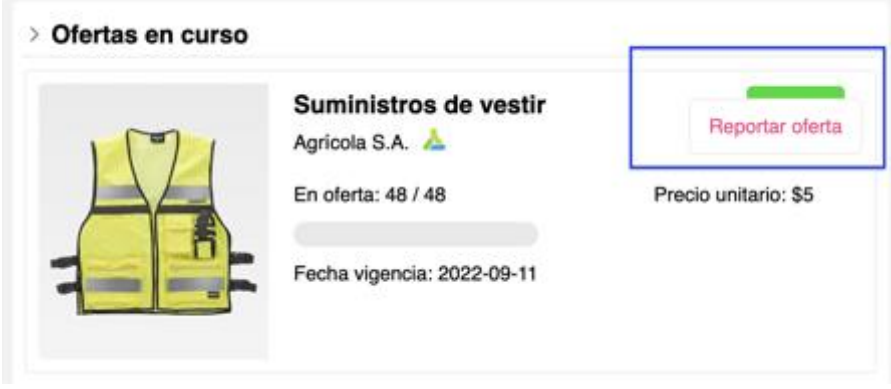

**Figura A1.18 Botón para reportar una oferta [Autoría propia]**

Al hacer click en el botón, le aparecerá al usuario la ventana como se muestra en la Figura A1.19. Aquí el usuario tendrá que especificar el motivo del reporte y añadir una breve descripción. Al hacer click en reportar, se envía el reporte al administrador del sistema, para que pueda ser manejado.

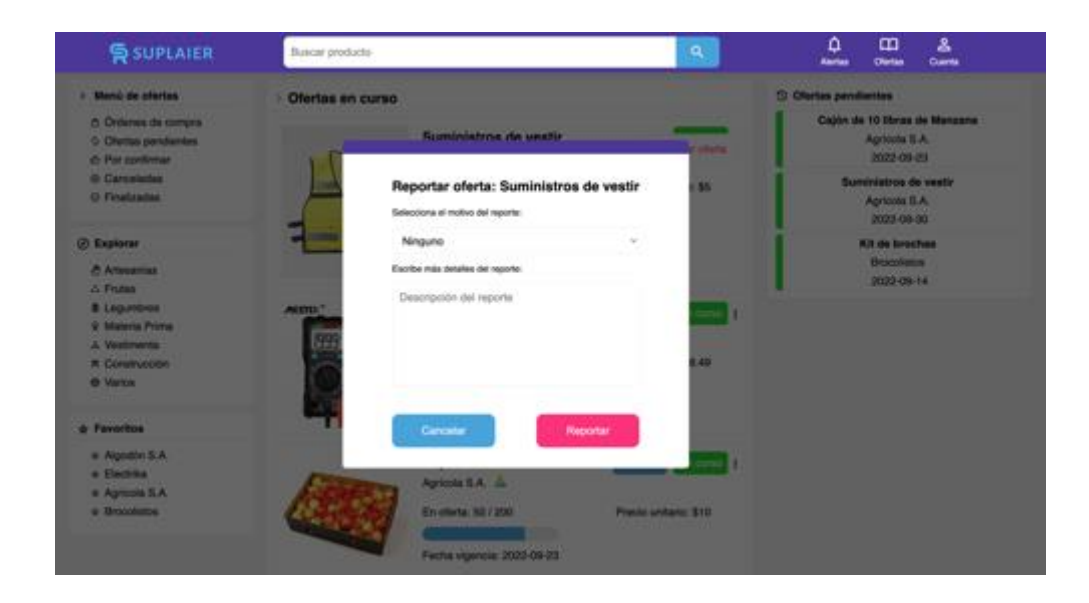

**Figura A1.19 Reportar una oferta [Autoría propia]**

## **Historial de ofertas**

El usuario comprador si desea visualizar todas las ofertas que ha operado dentro del sistema, deberá hacer click en el botón de "Ofertas" localizado en la parte superior derecha. Al hacer click, le aparecerá una ventana como el de la Figura A1.20.

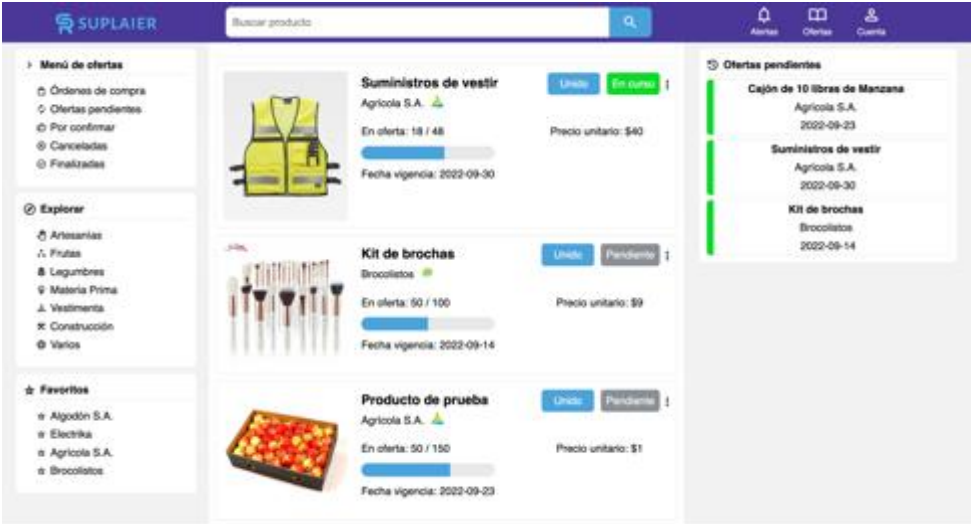

**Figura A1.20 Visualizar historial de ofertas [Autoría propia]**

### **Perfil de usuario**

En la Figura A1.21 se muestra el perfil del usuario con que se inició sesión. Para llegar a esta ventana, el usuario debe hacer click en el botón de "Cuenta" localizado en la parte superior derecha de la pantalla.

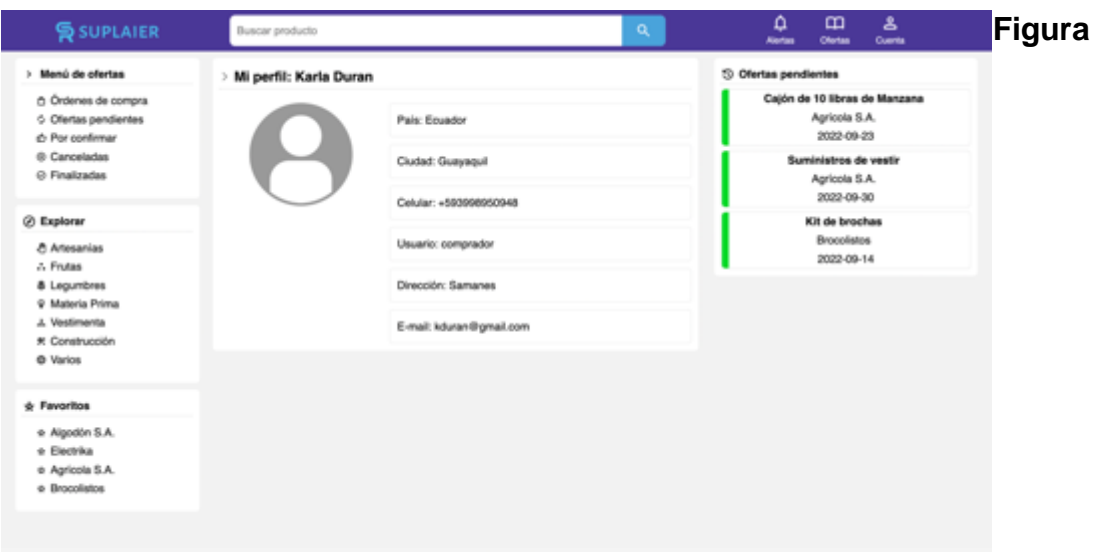

**A1.21 Perfil del comprador [Autoría propia]**

## **Calificar un producto**

Luego de que el comprador haya confirmado la entrega de su producto, podrá calificar el producto dando una valoración de 1 a 5 estrellas, como se muestra en la Figura A1.22. Luego de haber calificado, el comprador debe darle clic a "Aceptar" y el flujo de toda la compra se da por culminada.

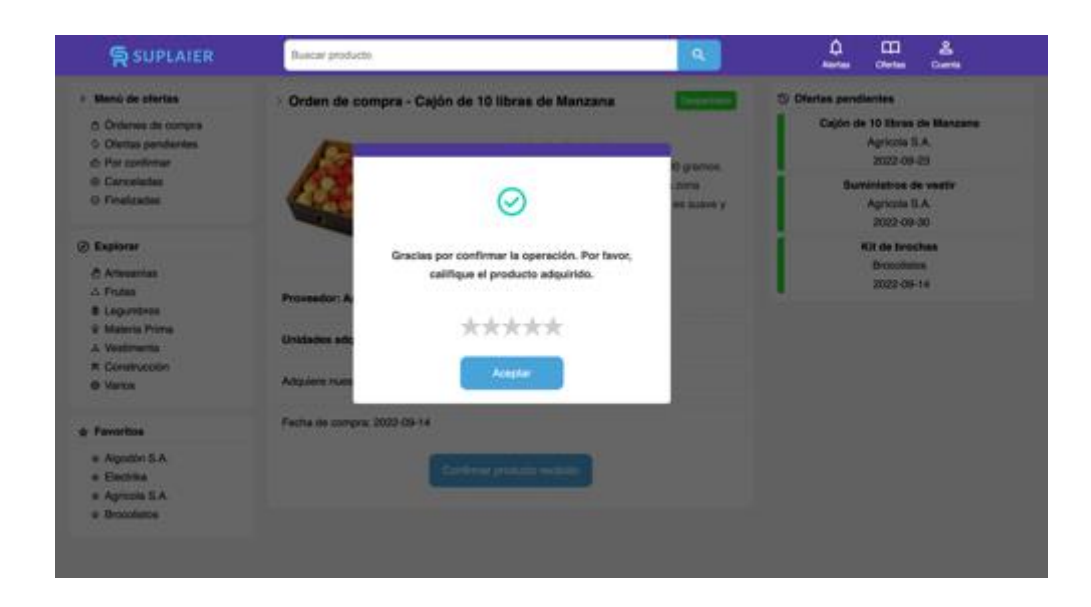

**Figura A1.22 Ventana para calificar un producto [Autoría propia]**

## **Funcionalidades para el usuario proveedor**

En la ventana principal del usuario proveedor se encuentran las siguientes secciones: barra de navegación, menú de ofertas, ofertas creadas y ofertas pendientes, como se muestra en la Figura A1.22. A continuación, se explicará cada una de estas.

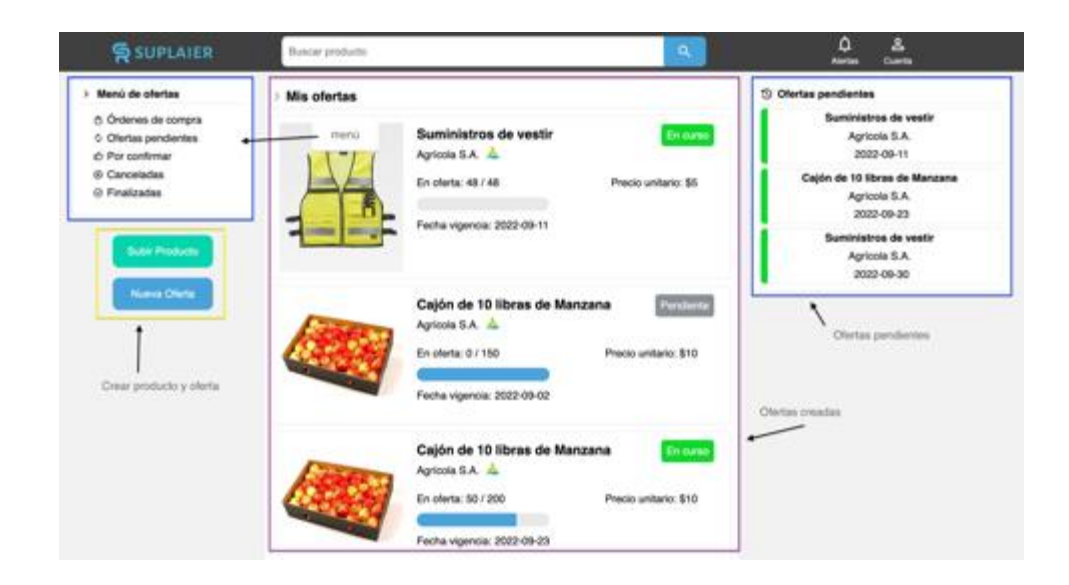

**Figura A1.23 Ventana principal del proveedor [Autoría propia]**

El proveedor puede ver todo el listado de ofertas que ha publicado en la pantalla principal. Dentro de ese listado tiene la opción de buscar entre las ofertas, usando el nombre del producto. Además tiene las opciones para poder agregar un nuevo producto y así mismo crear una oferta con alguno de los productos agregados.

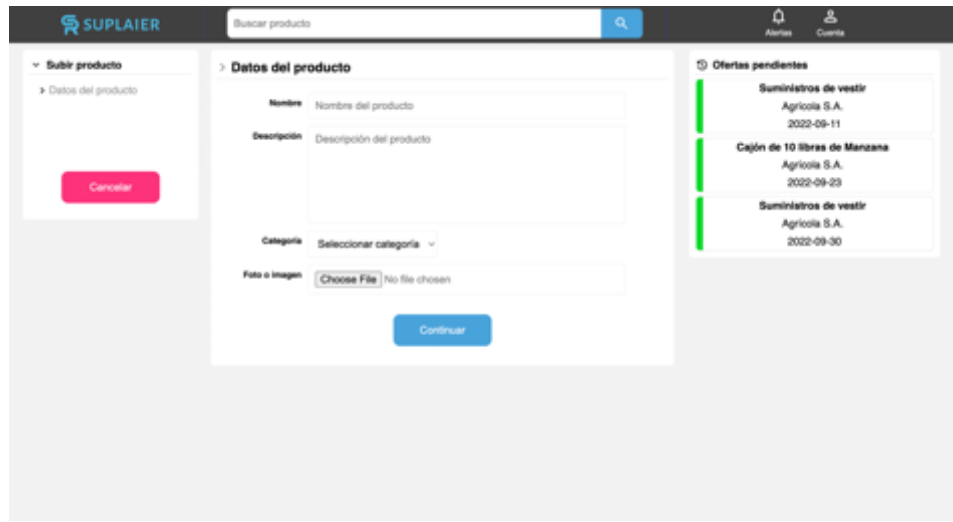

**Figura A1.24 Ventana para registrar un producto [Autoría propia]**

Al momento de dar click en la opción de agregar producto, se abre un formulario donde se pide la información requerida de dicho producto. Nombre, Descripción, Categoría e Imagen. Una vez agregada toda la información, se puede terminar de guardar el producto dándole click al botón continuar.

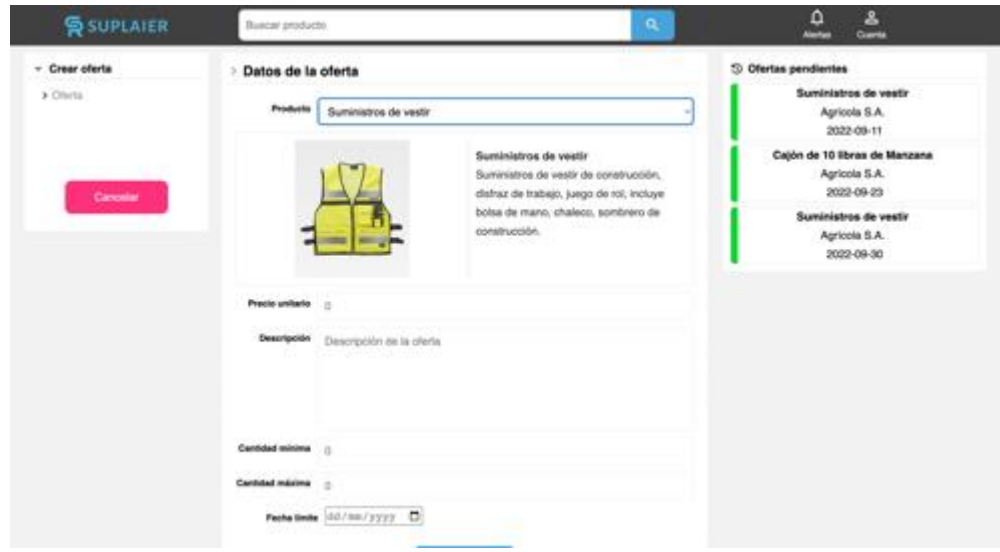

**Figura A1.25 Ventana para crear una oferta [Autoría propia]**

Al dar click en el botón de crear oferta, se abre un formulario, donde se permite escoger uno de los productos creados previamente y agregar los datos necesarios para poder agregar la información necesaria para poder publicar la oferta. Una vez que estén llenos todos los campos, se procede a publicar la oferta, dando click en el botón continuar, como se muestra en la Figura A1.25.

Luego de que se haya creado la oferta, a los compradores ya les aparecerá en la ventana principal para que puedan unirse. Cuando se unan los compradores a la oferta (luego de haber realizado el pago de los productos), en la ventana de la oferta colaborativa se encontrarán todas las órdenes de compra generadas, como se muestra en la Figura A1.26. Es decir, en este lugar el proveedor podrá acceder a todas las compras realizadas y manejarlas.

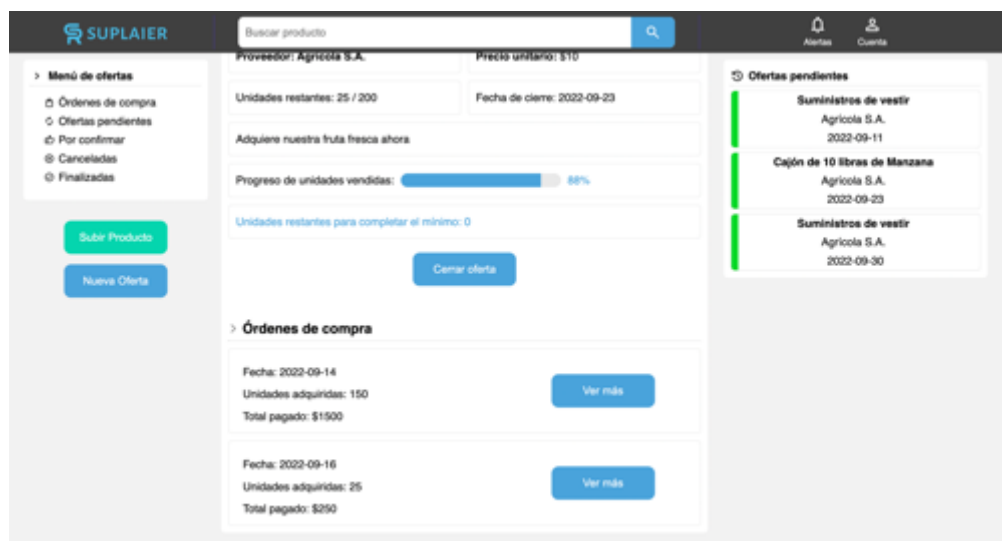

**Figura A1.26 Ventana al visualizar oferta [Autoría propia]**

Luego de que la oferta haya cumplido con el mínimo de productos vendidos y todavía se encuentre dentro del rango de la fecha límite, se le habilitará al proveedor la opción de cerrar la oferta. Al momento de darle clic a este botón, se le mostrará una advertencia de la operación, como se muestra en la Figura A1.27. Luego de confirmar, la oferta queda cerrada y posteriormente el proveedor tendrá que manejar las órdenes de compra de manera independiente.

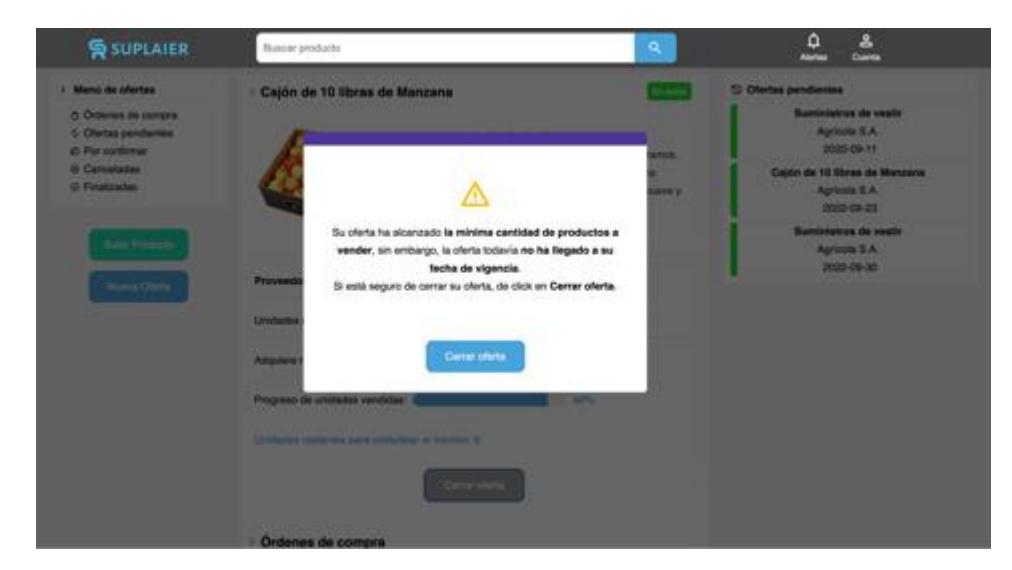

**Figura A1.27 Ventana para cerrar una oferta [Autoría propia]**

Al momento de hacer click en una orden de compra, continuando con el flujo de una oferta colaborativa, el proveedor deberá confirmar que ha recibido el respectivo pago de la compra. Esto lo hace haciendo click en el botón de "Confirmar pago recibido", como se muestra en la Figura A1.28.

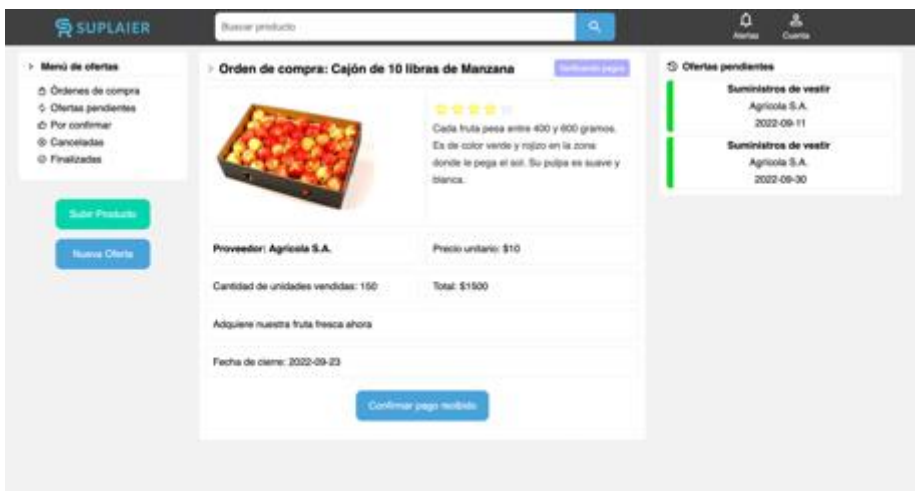

**Figura A1.28 Ventana para confirmar el pago recibido por parte del proveedor [Autoría propia]**

Luego de la confirmación del pago recibido, el proveedor debe indicar el despacho del producto, como se muestra en la Figura A1.29. Como se puede observar en la parte superior derecha de la orden de compra, se encuentra una etiqueta de color rosa "Por despachar". Esta etiqueta ayuda a que tanto el comprador como el proveedor se guíen y monitoreen el estado actual de una orden de compra.

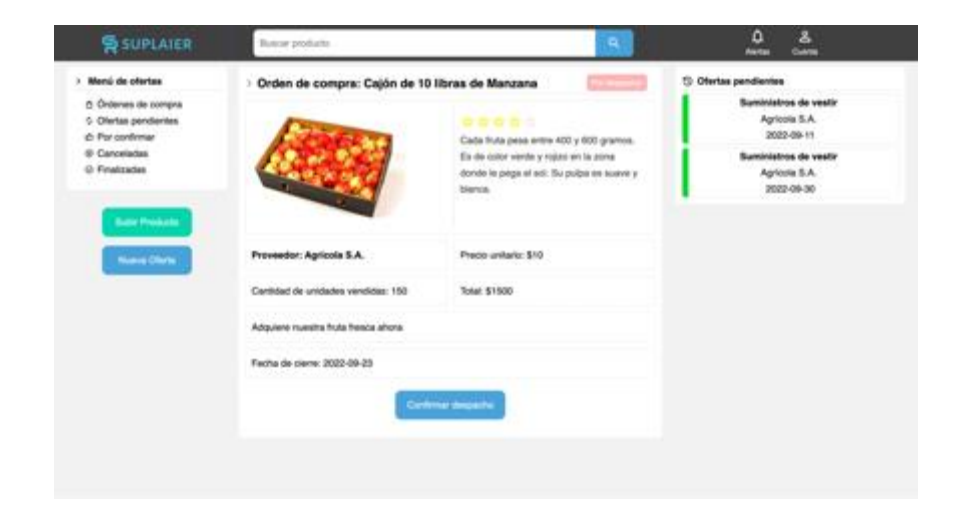

## **Figura A1.29 Ventana para confirmar el despacho del producto [Autoría propia]**

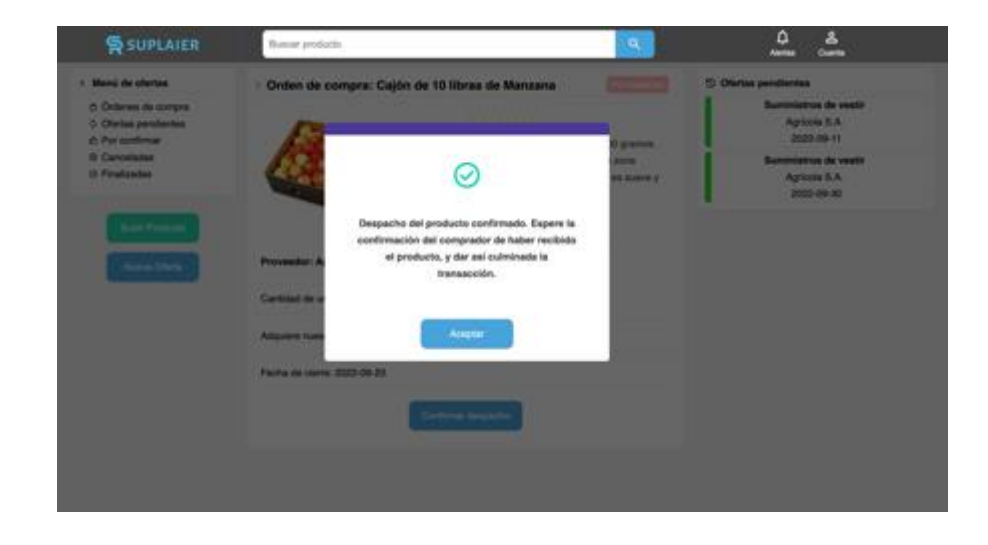

Luego de confirmar el despacho, le aparecerá el mensaje de la Figura A1.30.

**Figura A1.30 Mensaje de producto despachado [Autoría propia]**

#### **Funcionalidades para el usuario administrador**

El usuario administrador tendrá las siguientes funcionalidades: gestionar reportes, gestionar usuarios, confirmar registros de proveedores, gestionar ofertas y verificar pagos pendientes. En la Figura A1.31 se muestra la ventana para gestionar usuarios, donde el administrador podrá visualizar tanto los usuarios compradores como los proveedores que se han registrado en el sistema y también modificarlos o bloquearlos si el caso lo amerita.

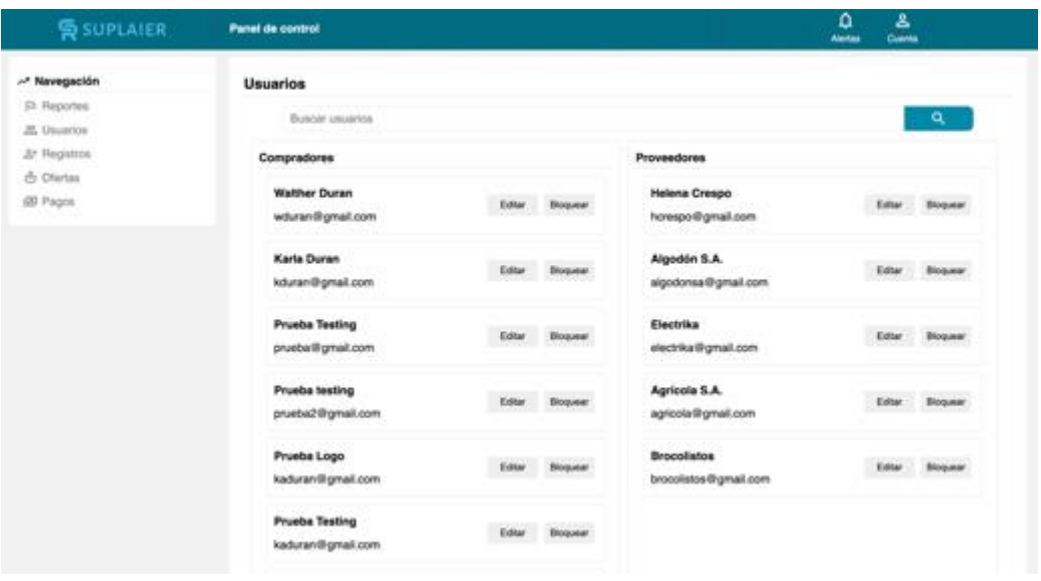

**Figura A1.31 Ventana para gestionar a los usuarios [Autoría propia]**

El administrador también podrá visualizar todas las ofertas que se encuentran creadas en el sistema, como se muestra en la Figura A1.31. Así mismo como a los compradores y proveedores, los administradores también pueden observar el usuario que creó la oferta, el precio unitario del producto a vender, cantidad de unidades vendidas, fecha de vigencia y el estado de la oferta.

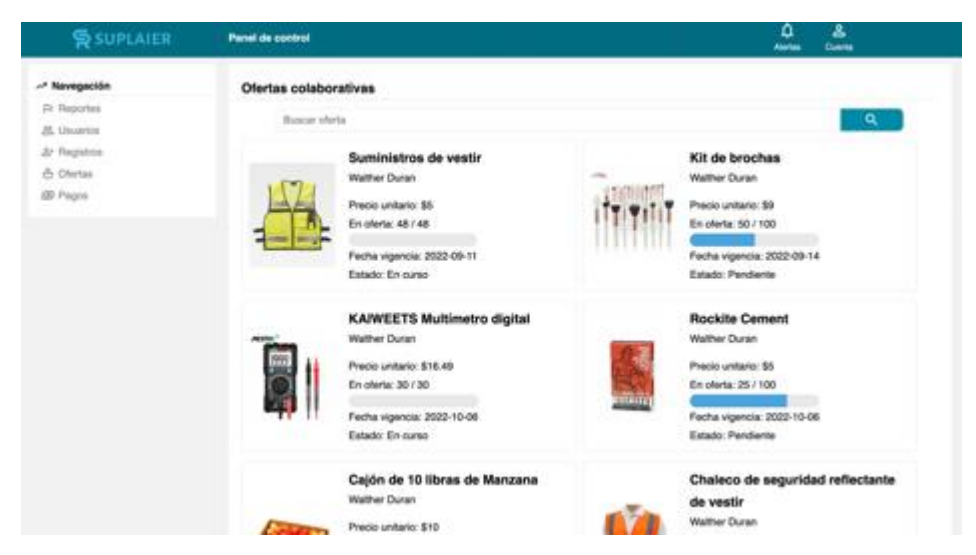

**Figura A1.32 Ventana de visualización de ofertas [Autoría propia]**

Si el administrador hace clic en alguna oferta, se le mostrará el detalle de la misma, como se muestra en la Figura A1.33. Aparte del detalle de la descripción del producto y de la oferta, en la parte inferior se encuentra un botón de "Cerrar oferta". El administrador tiene el permiso para cerrar una oferta en el caso que amerite, ya sea por el reporte de algún usuario comprador o por orden superior.

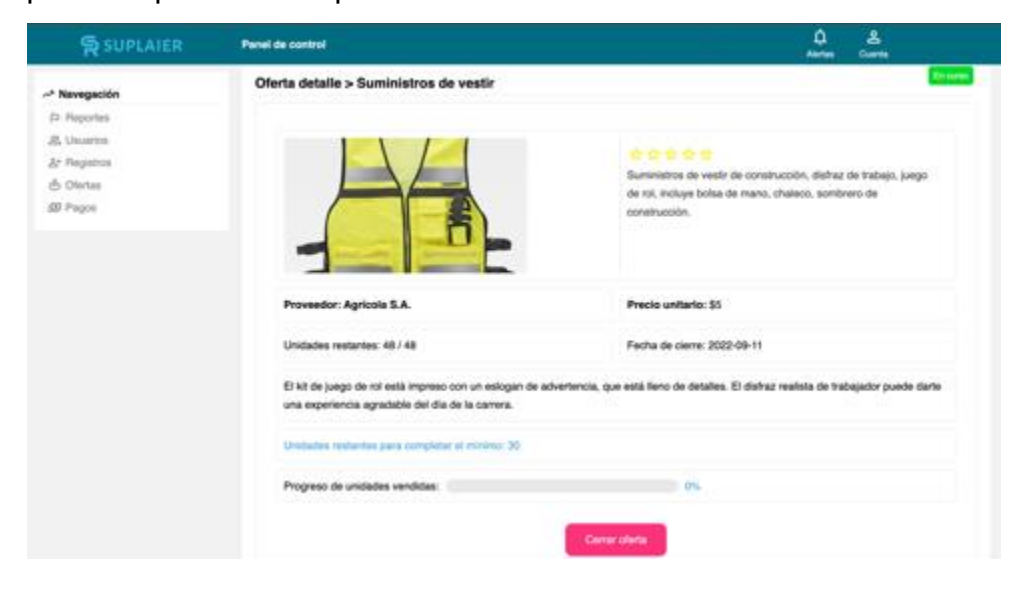

**Figura A1.33 Ventana para gestionar una oferta [Autoría propia]**

# **APÉNDICE B**

## **Manual de implementación**

### **1. Instalar node.js**

Es necesaria descargar el instalador de la página<https://nodejs.org/es/> y proceder a instalar node.js en la computadora.

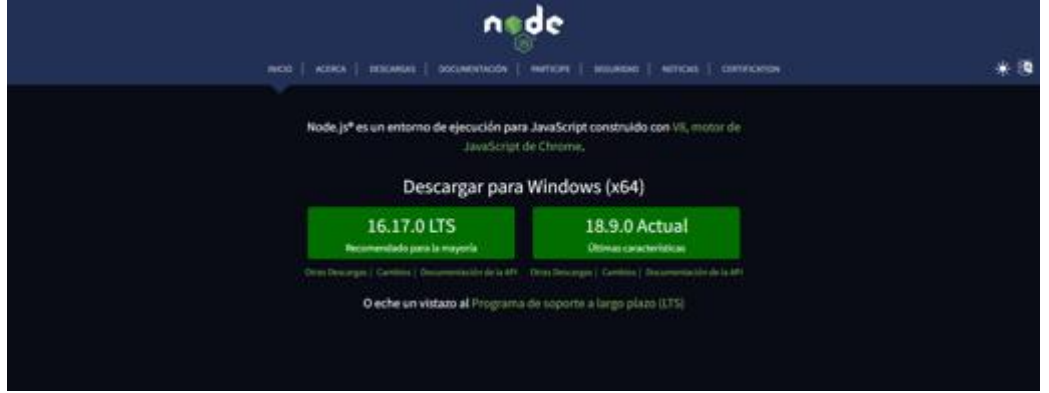

**Figura A2.1: Página oficial para descargar NodeJS [Autoría propia]**

### **2. Instalar react.js**

Es necesario instalar el framework utilizado para el desarrollo de la aplicación por medio del comando **npm install -g npm@latest.**

## **3. Instalar express.js**

Es necesario instalar el framework utilizado para el desarrollo de la aplicación por medio del comando **npm install express.**

## **4. Instalar mysql**

Instalar el motor de base de datos MySQL.

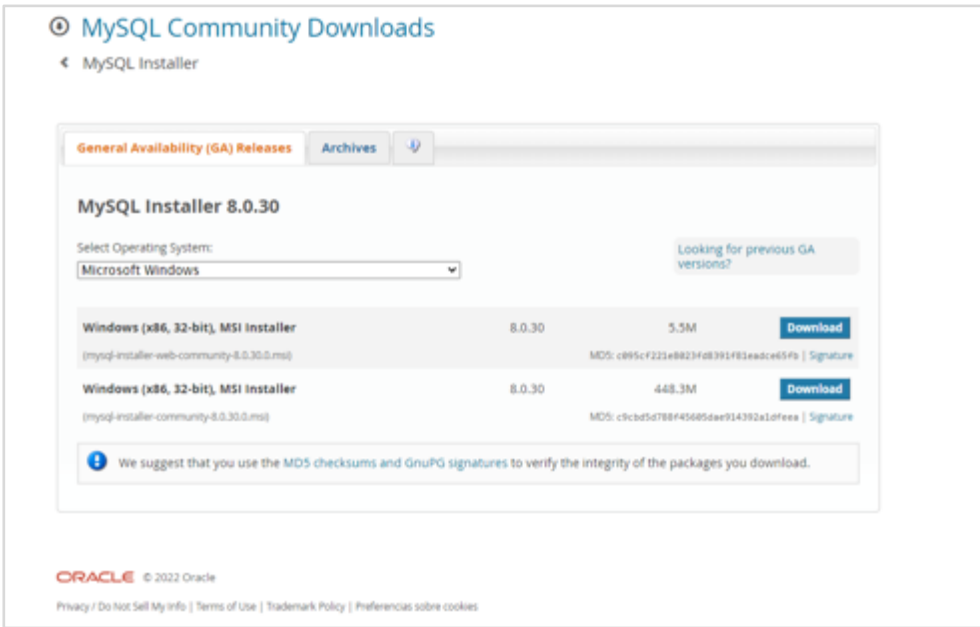

**Figura A2.2 Página oficial para descargar MySQL [Autoría propia]**

## **5. Descargar librerias**

Ejecutar el comando **npm install** en los proyectos de Front-end y Backend para que se descarguen todas las librerías utilizadas en los proyectos.

Para empezar la ejecución de la aplicación del Front-end ejecutar el comando **npm start**

Para empezar la ejecución de la aplicación del Back-end ejecutar el comando **npm run dev**

## **APÉNDICE C**

## **Plan de pruebas**

1. Pago anticipado a través de PayPal

a. **Objetivo:** Realizar un pago anticipado al momento de unirse a una oferta colaborativa

b. **Usuarios involucrados:** Comprador

c. **Procedimiento:** El usuario comprador debe visualizar una oferta colaborativa de interés y darle click a "Unirse". Luego, tiene que seleccionar 18 unidades del producto y proceder con la selección del método de pago, donde debe seleccionar "Pago anticipado". Al abrir la interfaz de PayPal, llenar los espacios requeridos para efectuar la compra y al culminar, debe regresar a la ventana de la aplicación.

2. Cambio de estado de una oferta

a. **Objetivo:** Verificar el correcto cambio de estado de "En Curso" a "Verificando pagos"

b. **Usuarios involucrados:** Proveedor

c. **Procedimiento:** En el momento que una oferta llega a vender la cantidad mínima de productos, el proveedor deberá cerrar la oferta. Cuando se cierre la oferta, ésta deberá mostrar una etiqueta con el nuevo estado de "Verificando pagos"

3. Envío de una notificación en el cambio de estado

a. **Objetivo:** Recibir una notificación en el cambio de estado de una oferta colaborativa de "Por despachar" a "Despachado"

b. **Usuarios involucrados:** Comprador y proveedor

c. **Procedimiento:** Cuando la oferta colaborativa tenga el estado "Por despachar", el usuario proveedor debe confirmar el debido despacho del producto y hacer click en "Confirmar despacho". El usuario comprador, en la ventana principal, debe recibir la respectiva notificación del cambio de estado

"Por despachar" a "Despachado".

4. Órdenes de compra de una oferta

a. **Objetivo:** Generar varias órdenes de compra a partir de una sola oferta colaborativa

b. **Usuarios involucrados:** Comprador y proveedor

c. **Procedimiento:** Se deben unir 3 compradores a la oferta. El proveedor, al revisar que ha alcanzado el mínimo de productos a vender, procede a cerrar la oferta. Como consecuencia, se deben generar las 3 órdenes de compra.

- 5. Oferta colaborativa sin intervención
	- a. **Objetivo:** Comprar un producto en una oferta colaborativa sin intervención
	- b. **Usuarios involucrados:** Comprador y proveedor

c. **Procedimiento:** El comprador debe unirse a una oferta, solicitar una cantidad de productos que abarque todo el mínimo de productos a vender, y esperar a que el proveedor cierre la oferta. Después del cierre, el proveedor debe confirmar la recepción del pago y proceder con el despacho. El comprador procede a confirmar la entrega y valorar el producto.

- 6. Oferta colaborativa con intervención
	- a. **Objetivo:** Comprar un producto en una oferta colaborativa con intervención
	- b. **Usuarios involucrados:** Comprador y administrador

c. **Procedimiento:** El comprador reporta una oferta en estado "En curso" por la razón de: publicación ofensiva. El administrador está de acuerdo con la razón del reporte y procede a finalizar la oferta.

# **APÉNDICE D**

# **Resultados de pruebas**

#### **RESULTADOS DE PRUEBAS**

Resultados de pruebas correspondiente a la aplicación web Suplaier

Fecha de realización de las pruebas: 02/Septiembre/2022

#### Detalle de pruebas realizadas

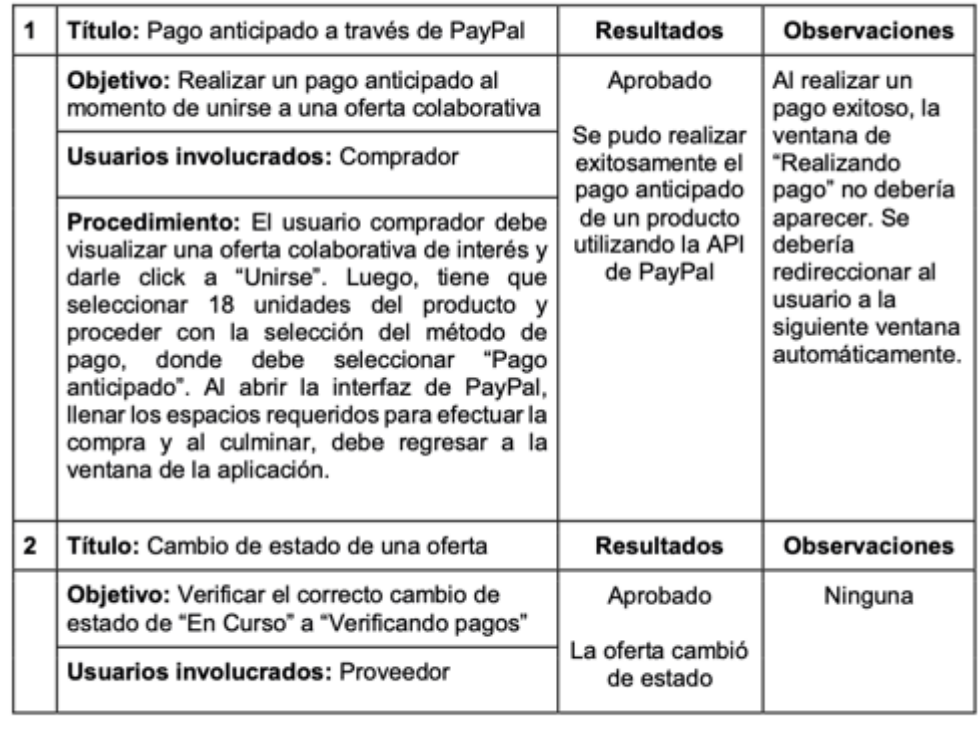

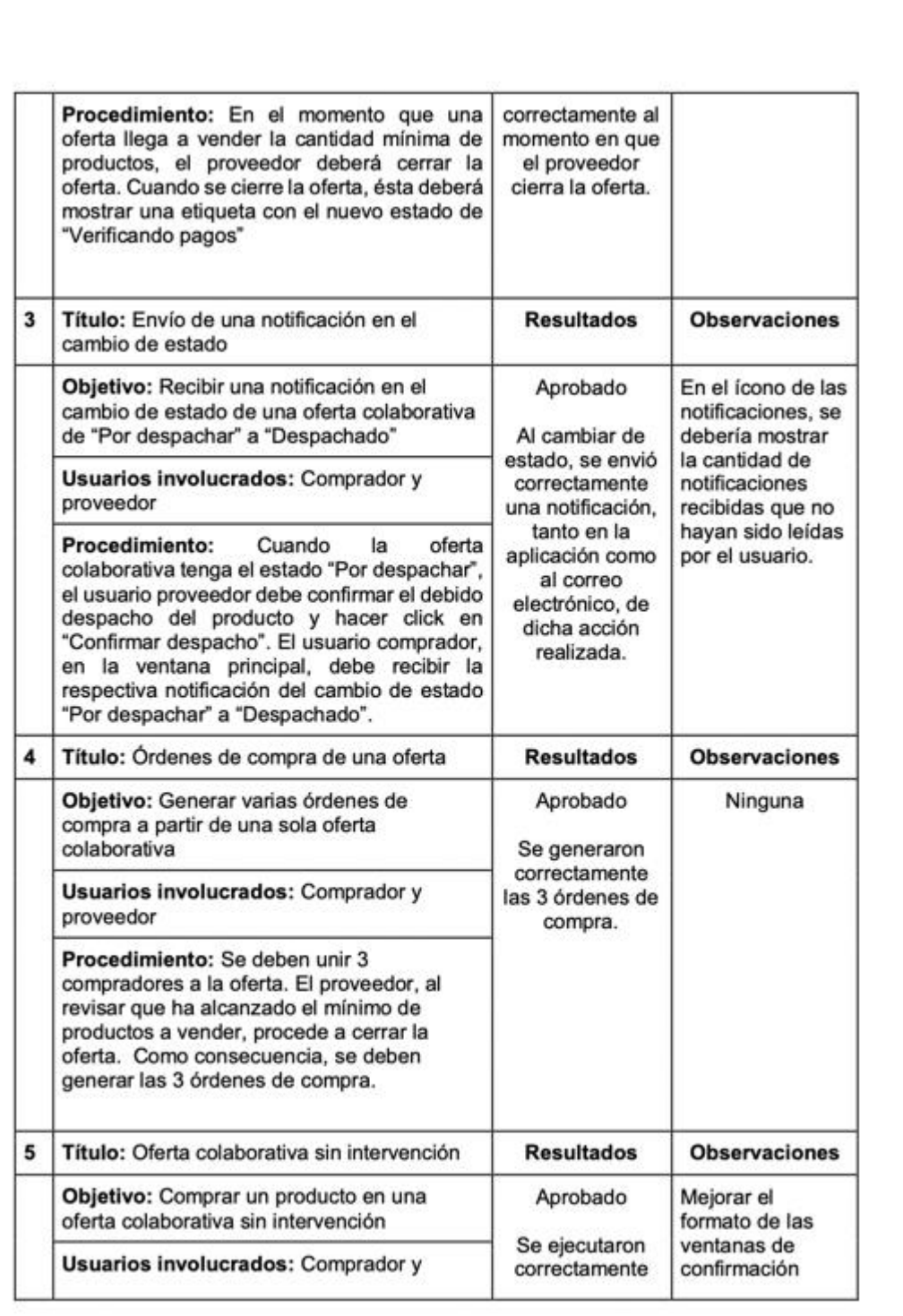

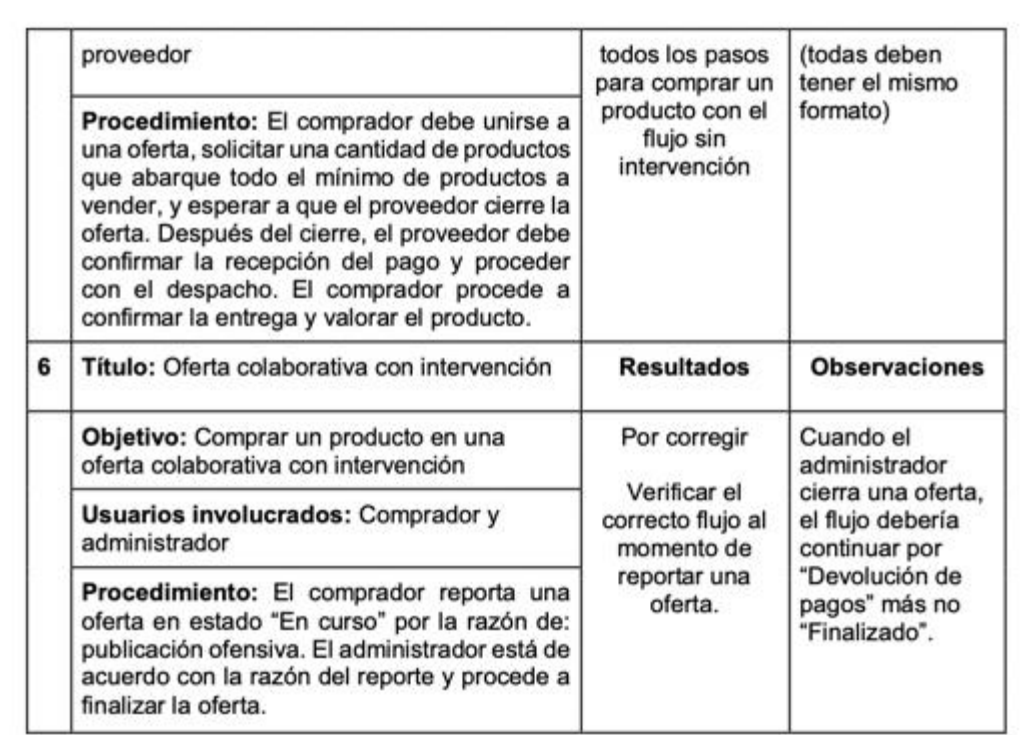

Ing. Leonardo Castro Cliente del proyecto

 $\omega_{\ell}$ 

Karla Durán Desarrolladora

José Carrión Desarrollador

# **APÉNDICE E**

## Acta de cierre

#### Acta de cierre de proyecto

Entrega final de bienes correspondientes a la aplicación web Suplaier

Fecha: 16 de septiembre del 2022

Cliente del proyecto:

· Ing. Leonardo Castro

#### **Desarrolladores:**

- · José Carrión Pacheco
- · Karla Durán Oscuez

#### Descripción:

En este documento se detallan los bienes que han sido otorgados al cliente en la culminación del proyecto. Así mismo, luego de su aprobación, el cliente del proyecto queda de acuerdo con todos los bienes entregados, ya sean estos la documentación y aplicación web del sistema.

#### **Bienes entregados:**

Luego de haber implementado las funcionalidades al sistema y cumplir con los requerimientos descritos para la implementación web de la aplicación, se entregaron los siguientes recursos:

1

- 1. Manual de usuario
- 2. Manual de implementación
- 3. Diagrama de entidad relación
- 4. Diagrama de casos de uso
- 5. Prototipo funcional web

**Repositorios GitHub:** 

- · Front end de la aplicación: https://github.com/joslecar/contabilly-app
- · Back end de la aplicación: https://github.com/joslecar/contabilly-api

Aprobación:

Ing. Leonardo Castro Cliente del proyecto

 $\mathscr{N}_{\infty}$  $0.21$ 

Karla Durán Desarrolladora

José Carrión Desarrollador

 $\mathbf 2$